وزارة التعليم العالي والبحث العلمي<br>جامعة الفرات الأوسط التقنية

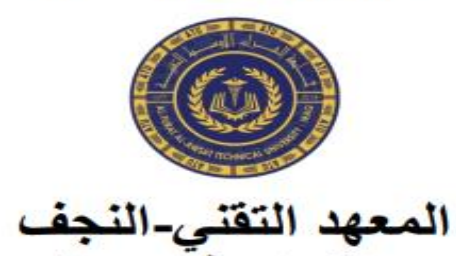

تقليات صناعة الأسنان

**المحاضرة األولى )اساسيات الحاسوب وتطبيقاته المكتبية( المرحلة األولى أ.م.د. صالح مهدي صالح م.م. نور رزاق عباس**

### **مفاهيم أساسية:**

**اوالً :)الحاسوب( Computer**

ھو جهاز الكتروني له القدرة على إجراء معالجة وتخزين واسترجاع البيانات بسرعة فائقة جدا، تبعا لمجموعه من التعليمات والاوّامر التي يمكن كتابتها بإحدى لغات الحاسوب ( لّغات البرمجة) و المتعارف عليها برامج او تطبيقات .

#### **ثانيا: البيانات و المعلومات**

**البيانات** – ھي مجموعة الحروف أو الرموز أو األرقام التي تقام عليها المعالجة بالحاسوب ، إذ تدخل عن طريق أجهزة الإدخال وتخزن على وسائط التخزين مستخفلة ، ويتم إخراج النتائج على أجهزة الإخراج المتنوعة .

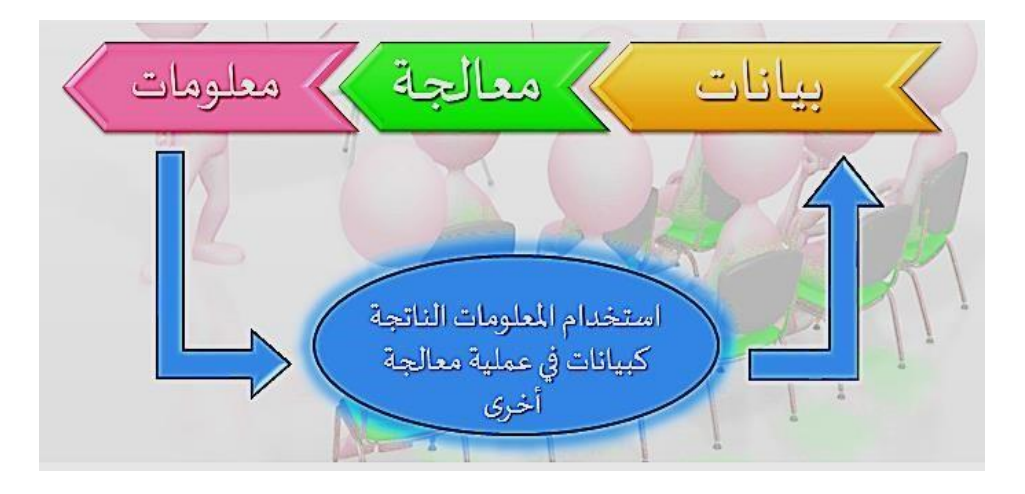

**)المعالجة ( Processing** : ھي عملية تحويل البيانات من شكل إلى آخر . **) إخراج البيانات ( Output Data** : ھي عملية إظهار البيانات التي تمت معالجتها بشكل ورقي أو سمعي او بصري بحيث يتمكن مستخدم الحاسوب من فهمها .

**أنواع البيانات** : يتعامل الحاسوب مع البيانات الرقمية فقط ، ويمكن تحويل كافة البيانات بشكلها الفعلي إلى بيانات رقمية في أربعة صور ھي : النصوص وھي معلومات ) 24 ( Text )على شكل نص مقروء ( كلمات وأرقام ) مثل الكالم الذي تقرأه اآلن ، والصور والرسومات (Images (، والفيديو ( Video ( رسوم وصور متحركة والصوت (Sound (.

**ثالثا: التخزين ) Storage )** : ھي عملية االحتفاظ بالبيانات السترجاعها الحقا ، وتسمى ذاكرة ) Memory )في عالم الحاسوب .

### **ثانيا:ً مكونات الحاسوب** :

يتكون الحاسوب االلي من مجموعة من المكونات التي تعمل بصورة توافقية يكمل بعضها األخر يشمل جزئيين رئيسيين ھما:

- **- المكونات المادية )Hardware).**
- **المكونات البرمجيةSoftware** .

### -1 **المكونات المادية )Hardware):**

مكونات الحاسبة المادية هي الأجزاء الملموسة التي تشكل الحاسوب، والتي تتكون من العديد من الأشياء مثل : الماوس، لوحة المفاتيح، الشاشة وغيرهم، وهذه المكونات هي*:*

### **القرص الصلب**

القرص الصلب هو المكان الذي يتم فيه تخزين كل المعلومات الخاصة بجهاز الكمبيوتر، مثل التطبيقات، نظام التشغيل، وغيرهم، ويأتي القرص الصلب في جهاز الكمبيوتر على شكل صندوق مستطيل الشكل*.*

### **المعالج وذاكرة الوصول العشوائي**

تعد ذاكرة الوصول العشوائي والتي يطلق عليها *RAM* من المكونات المادية الداخلية للكمبيوتر، وتقوم بتخزين المعلومات التي يحتاجها المعالج للقيام بعمله على أكمل وجه، وتكون هذه المعلومات مخزنة بصورة مؤقتة*.*

### **أجهزة اإلدخال واإلخراج**

تمكن أجهزة الإدخال المستخدم من القيام بإعطاء الأوامر للحاسوب، حيث تعطي كلا من : الفأرة، لوحة المفاتيح، الماسح الضوئي، وغيرهم، أما أجهزَة الإخراج فهي الأجهزة التي تقوم بتنفيذ الأوامر التي يقوم بها ي ي .<br>آ ي المستخدم على الحاسوب، مثل : الشاشة، السماعات التي تصدر الصوت وغيرهم· ي

**المكونات المادية للحاسوب – أجهزة االدخال** : تستخدم ھذه األجهزة إلدخال البيانات بأشكالها المختلفة الى جهاز الحاسوب وھي متنوعه:

**لوحة المفاتيح Keyboard** : حيث يعد جهاز االدخال األساسي للحاسوب ويستخدم في ادخال البيانات الحرفية و الرقمية واحد أدوات التحكم بجهاز الحاسوب.

**تقسم مفاتيح اللوحة الى:** 

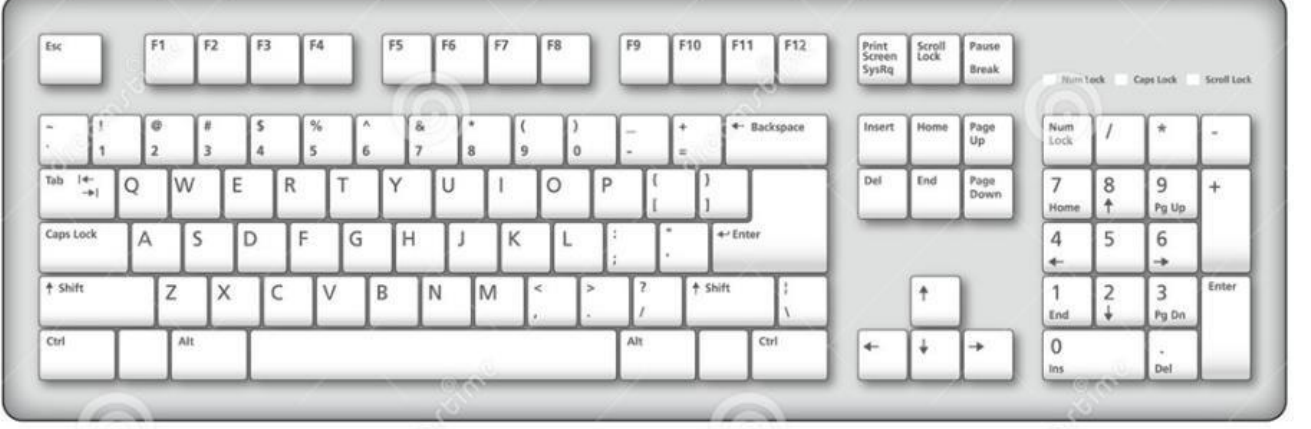

- مفاتيح الكتابة (الابجدية و الأرقام ).
- مفاتيح التحكم )Ctrl): تستخدم ھذه المفاتيح وحدھا او مع مفتاح اخر إلنجاز عمل معين.
	- مفاتيح الوظائف: تستخدم مفاتيح الوظائف إلتمام مهام محددة (12F –1F(.
		- مفاتيح التنقل (الأسهم وHome, End).
		- المفاتيح الرقمية : تأخذ شكل الحاسبة االعتيادية على يمين لوحة المفاتيح

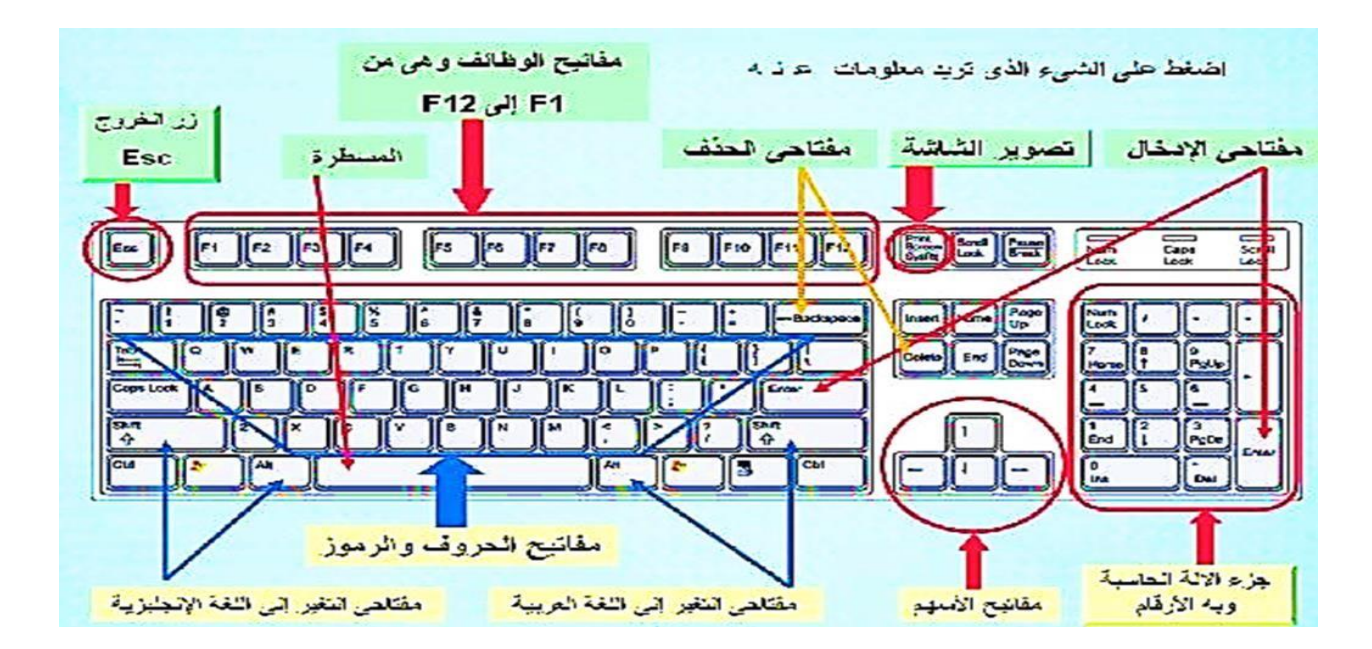

**2\_الفأرة/ الماوس Mouse** -: جهاز صغير بحجم قبضة اليد يتصل بالحاسبة عبرة سلك او السلكيا.

الوظيفة الأساسية له هي تحويل حركة اليد الى إشارات مفهومه للحاسوب و الظاهر للمستخدم بحركة المؤشر على الشاشة. كما يحمل مفتاحين رئيسين ألي مستخدم يمكنه من أداء وظائف متنوعه عند الضغط على احدهما (مفردا او مزدوجا).

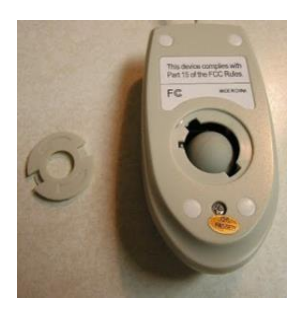

يتوفر بالعديد من الأنواع منها:

**-**3**لوحة اللمس Touchpad** -: ھو سطح حساس للمس بمساحة عدة سنتمترات مربعة يمكن ان يودي دور الماوس. عادتا نجده كجزء ثابت في الحواسيب المحمولة كما يمكن يباع كجزء منفصل يربط بالحاسوب عن طريق احد منافذ ال UBS

.

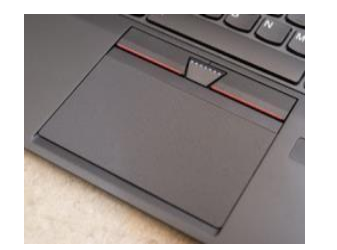

**-4الشاشة الحساسة للمس screen Touch**: تتيح للمستخدم إمكانية التحكم بواسطة اللمس المباشر للشاشة او عن طريق قلم. كما يظهر على الحاسب الداعم لهذه الخاصية الرمز المبين في الشكل.

**-5الماسح الضوئيScanner Optical:** يستخدم في أدخال الرسومات و المستندات المطبوعة او المكتوبة بأحجام مختلفة ليتم تحويلها الى صور رقمية يسهل التعامل عن طريق الحاسوب.

**-6 الكاميرات الرقمية**: وھي تستخدم إلدخال البيانات المرئية سواء ثابته كالصور او متحركة (Video ( للحاسوب.

**-7الميكروفون**. وسيلة ادخال لبيانات الصوتية األكثر شيوعا كما تتوفر برامج يمكنها تحويل التسجيالت الصوتية الى نصوص و العكس بالعكس.

### **أجهزة ادخال اخرى**

- قارئ العالمات البصرية(OMR (Reader Mark Optical: يستخدم في االدخال السريع لبيانات محددة كالأجهزة المستخدمة في تصحيح الاوراق الامتحانين وفرز أصوات الناخبين وغير ها.

قارئ القطع المشفرة Reader Barcode: يستخدم إلدخال و قراءه معلومات عن المواد او القطع في مخزن وما شاكلها من الأمور

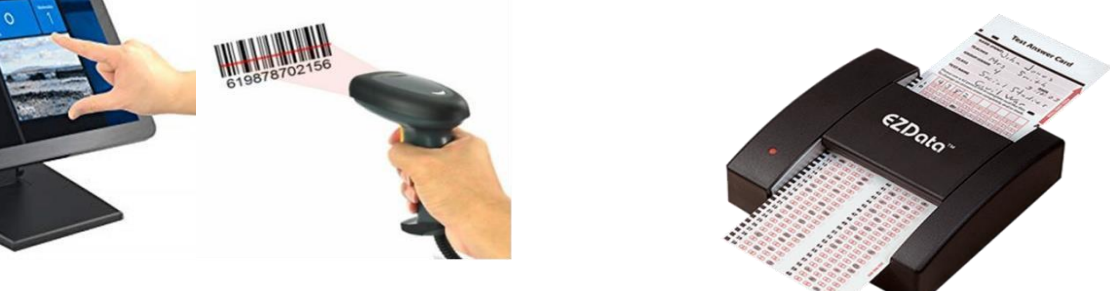

قارئ العلامات البصرية

قارئ القطع المشفرة

### **المكونات المادية للحاسوب – أجهزة اإلخراج**

: ھي مجموع األجزاء التي تسهم في عرض المعلومات من الحاسوب بصور يفهمها المستخدم:

**-1وحدة العرض / الشاشة monitor**: شاشه مشابه لشاشة التلفزيون لكنها تعرض صور اكثر وضوحا للمعلومات بصورة مرئية. يطلق عليها جهاز اإلخراج األساسي

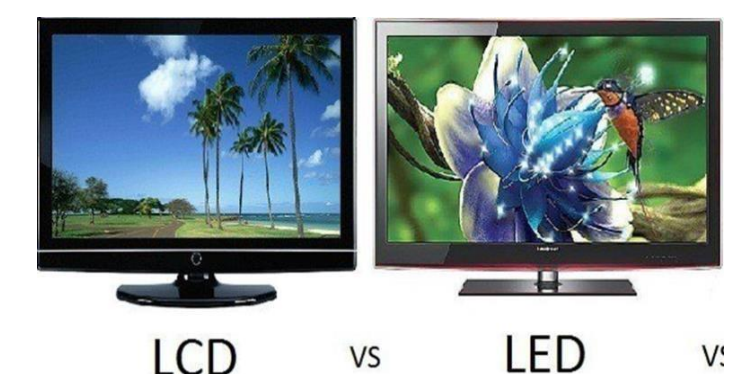

**-**2 **عارض الفيديو Projector Video و اللوحة الذكية Smart Board**

تعد أجهزة اخراج للبيانات من نصوص وصور وافالم على شاشة كبيرة، كما يضاف الى ذلك في حال اللوح الذكي إمكانية الكتابة مباشرتا .

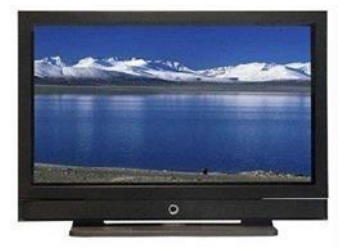

**PLASMA**  $\ddot{\phantom{a}}$ 

### **-**3**الطابعة Printer**

تستخدم الطابعة إلخراج المعلومات على الورق بأشكال مختلفة و عادتا ما يطلق على النسخة الورقية من المخرجات ب(Hard Copy)

**-4 السماعات Speakers**: ھي جزء أساسي في المواسيب الحديثة المستخدمة في المنزل . أما في التعليم السماعات الراس تناسب حجرات الدراسية حتى ال تحدث ضوضه عن طريقها يتم إخراج البيانات من الحاسوب على ھيئة مسموعة

### **المكونات المادية للحاسوب – صندوق الحاسوب**

 يمكن النظر إلى صندوق الحاسوب على انه مجموعة من العناصر المنفصلة وناتج تجميع ھذه العناصر ينتج صندوق الحاسوب، يعد الجزء الرئيسي لجهاز الحاسوب أي ) العقل الإلكترونيّ ولا يمكن الاستغناء عنه إطالقا)، يمكن القول بان الصندوق يضم أجزاء خارجية و داخلية.

**األجزاء الخارجية تشمل:** 

- .1 مفتاح التشغيل: تشغيل واطفاء الحاسوب
- .2 مفتاح إعادة التشغيل : يتوفر في بعض الحاسبات.
- 3. غلاف او غطاء معدني لحماية وتجميع الأجزاء الداخلية.
	- .4 منافذ ال USB
- 5. مشغل الأقر اص: تشغيل الأقر اص المضغوطة او المدمجة.

**األجزاء الداخلية :وتشمل** 

- .1 اللوحة االم Motherboard لوح الكترونية مؤلفة من اكثر من طبقة تضم المعالجات و البطاقات الساندة تثبت عليها رقائق الذاكرة و منافذ االتصال وغيرھا.
- .2 وحدة المعالجةUPC وتضم المعالج الدقيق المعروف بوحدة المعالجة الرئيسية و وظيفته التحكم بعمليات الحاسوب ووحدات التخزين الأساسية.
	- .3 Supply Power مجهز الطاقة
	- .4 القرص الصلب Disk Hard خزن البيانات و المعلومات
		- .5 المروحة : تبريد المعالج الدقيق.
		- .6 بطاقة الفيديو Card Video
- .<sup>7</sup> . ساعة النظام و بطارية ساعة النظام: تنظم الزمن في الحاسوب كونه يودي االف العمليات في الثانية وتقاس بالهرتز نبضة بالثانية.

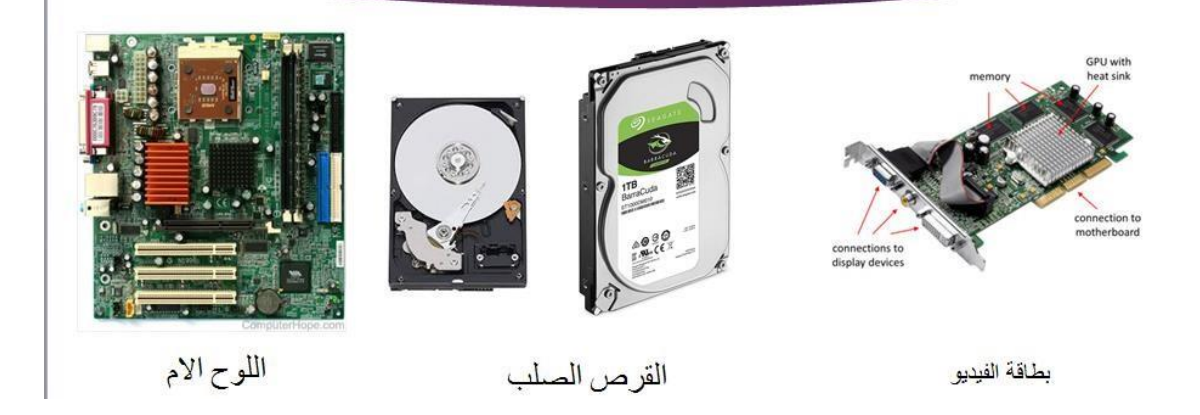

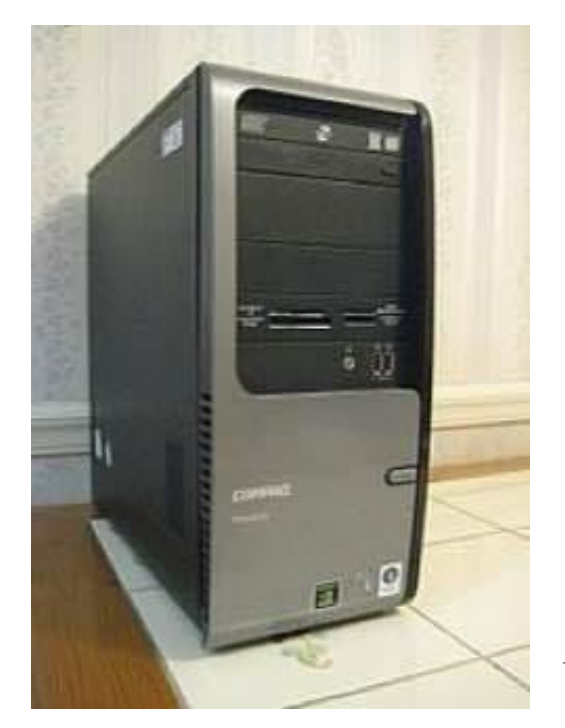

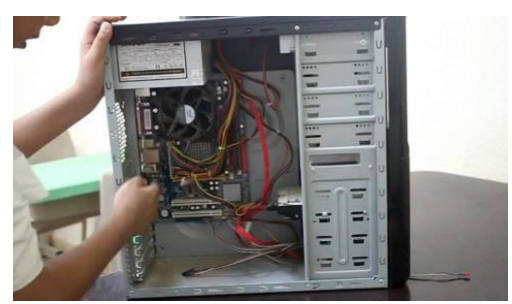

**وحدة المعالجة المركزية( Unit Processing Central):**ھي الوحدة األكثر أھمية في الحاسوب وذلك لكونها تقوم بمعالجة البيانات وتنسيق العمل بين أجزاء الحاسوب المختلفة وتتكون ھذه الوحدة من ثالث وحدات رئيسية:

**.1 وحدة الحساب و المنطق (Unit Processing Arithmetic(:** وھي المسؤولة عن القيام بالعمليات الحسابية مثل )الجمع والطرح والقسمة( والعمليات المنطقية مثل )المقارنة، أكبر وأصغر بين عدد وأخر ...الخ.

**-2 وحدة التحكم و السيطرة (CU (Unit Control:** تقوم ھذه الوحدة بمراقبة تنفيذ االعمال التي يقوم بها نظام الحاسوب والتحكم بعمليات االدخال و اإلخراج وخزن وتنسيق البيانات و المعلومات في اماكنها. بمعنى اخر تقوم بمر اقبة و توجيه الوحدات الأخر ى المكونة للحاسوب

> 3**\_وحدة الذاكرة الذاكرة الرئيسية Unit Memory Main)MMU (**: حيث يتم تخزين البيانات و التعليمات و األوامر الهامة لعمل الحاسوب وهي نوعان: وھي نوعان رئيسية و ثانوية أو مساعدة

> > أ- ذاكرة القراءة فقط **(ROM (**Memory Only Read.

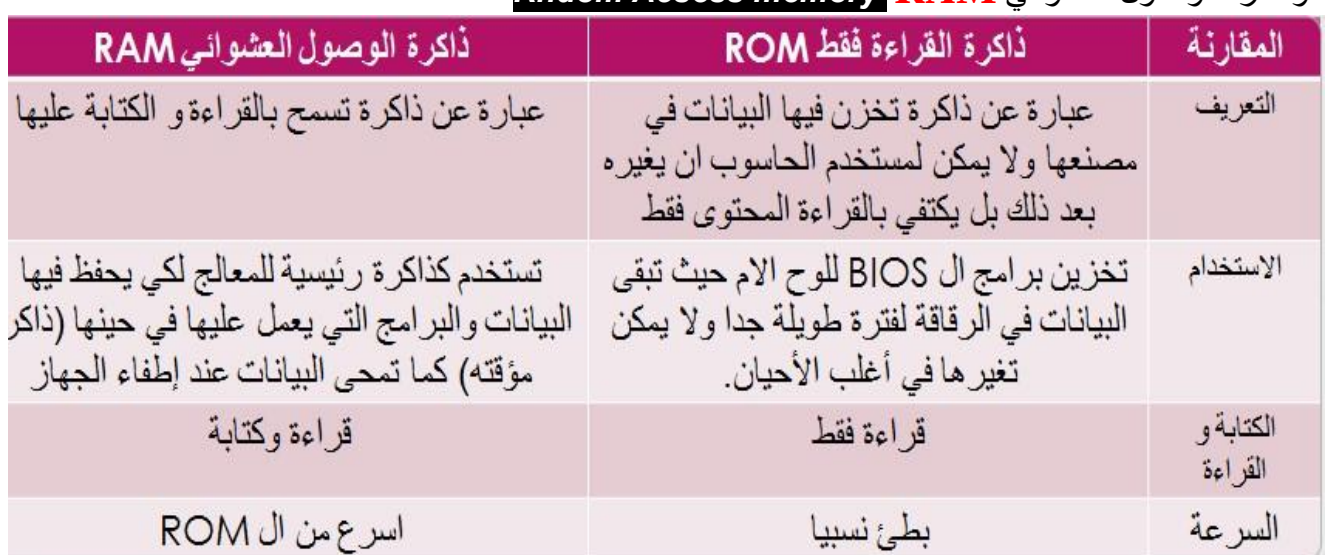

### وذاكرة الوصول العشوائي <mark>Rndom Acsess memory RAM</mark>

### **- المكونات البرمجية ) البرامجيات ( Software**

يتكون كل كمبيوتر من مكونين أساسيين : الهارد وير والسوفت وير، ويطلق على السوفت وير البرمجيات، ويتضمن جهاز الحاسب اآللي مكونات مادية، وهي كل جزء يمكنك رؤيته أو لمسه، على سبيل المثال : الشاشة، الكيسة، لوحة المفاتيح، الماوس، والطابعة، وهذه هي مكونات [الحاسب](https://www.almrsal.com/post/800203) االلي المادية، أما البرمجيات أو السوفت وير فهي عبارة عن البرامج وأنظمة التشغيل*.* **البرامج :** عبارة عن مجموعة من األوامر أو التعليمات التي تكون مرتبة في تسلسل معين، حيث يقوم الجهاز بتنفيذ هذه األوامر لكي يحقق عملية أو غرض ما*.*

### نظام التشغيل

نظام التشغيل عبارة عن عدد من البرامج التي يتم استخدامها لتشغيل الحاسب اآللي، وتستخدم في التعامل مع مكونات الحاسب وإدارة البرامج والتطبيقات، ووظائف نظام التشغيل هي*:*

- التحكم في مسار البيانات ي į
	- تحميل الريامج للذاكرة
- التحكم في وحدة الذاكرة الرئيسية ي į
- التحكم في وحدات الإدخال ووحدات الإخراج ي į
	- اكتشاف األعطال

### **البرامج التطبيقية**

البرنامج التطبيقي هو نوع من البرامج التي يتم استخدامها بعد تحميل نظام التشغيل، وهذه البرامج مثل : برامج معالجة النصوص، قواعد البيانات، تطبيقات الوسائط المتعددة، قواعد البيانات، وجداول البيانات

> **-2 المكونات البرمجية ) البرامجيات ( Software** وھي مجموعة البرامج التي تتكون منها الحاسبة االلكترونية مثل :

اوال : برامج المعالجة programs Processing : 1 .) برامج تطبيقات جاھزة ( 2 . لغات برمجة )لغة البيسك **BASIC** , Fortran , ++C, Java...)

و هي البرامج الجاهزة التي تباع في الأسواق والتي تستخدم لأغراض خاصة مثل:

- Microsoft Office (Word, Excel, Power Point, ....)
- **Internet Downloader**
- **Windows Media Player**
- **Internet Explorer**

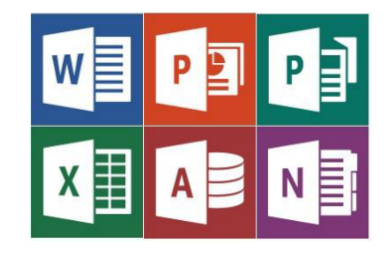

**ثانيا : برامج سيطرة programs Control: مثل انظمة التشغيل انظمة التشغيلOperating systems**

indows 3.<br>1992

Linux

Windows 95<br>1995

وهي البرامج المسؤولة عن التشغيل الحاسوب والتنسيق بين مكوناته المادية مثل:

Macintosh

- ( XP , 7 , 8 , 9 , ... ) ويندوز Windows
- مس دوز MS DOS
- يونيكس Unix
- لينكس Linux
- ماكنتوش Macintosh

**أنواع الحاسب اآللي**

Windows<br>Vista 2006

حسب الحجم وطرق الاستخدام: –

# ١. الحاسوب الخارق Super Computer

- تعتبر آلات سريعة جداً و لديها القدرة على تشغيل العشرات من البرامج في وقت واحد.
	- لها القدرة على القيام بالعمليات الحسابية المعقدة
- تخزين بلايين الأحرف في الذاكرة و يستخدم لهذا الهدف أحدث تقنيات التكنولوجيا.
	- يمكن , بطها بالمئات من أجهزة الوحدات الط, فية.
	- يمكن أن تصل تكلفة مثل هذه الأجهزة إلى ملايين الدولارات.
- تستخدم فقط في مجالات البحوث العلمية الحكومية و الجامعات و في الراكز الصناعية التطبيقية ومراكز الفضاء والصانع الحربية .

### ٢. الحاسوب الكبير Mainframe Computer

- وهو عبارة عن حاسب كبير الحجم وغالي الثمن ذو قدرات هائلة.
	- تمتاز بسرعتها العالية جدا.
- فهو يستطيع معالجة كم هائل من البيانات لان يمتلك سعة تخزين عالية
- ونظرا لارتفاع ثمنه فهو لا يستخدم إلا في الإدارات والمؤسسات الحكومية والشركات الكبرى
- حيث يستخدم كجهاز حاسوب مركزي يمكن ان يتصل بها العديد من الأشخاص من خلال أجهزة حاسب شخصية.

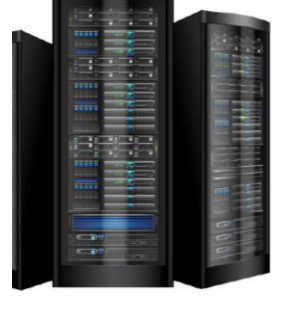

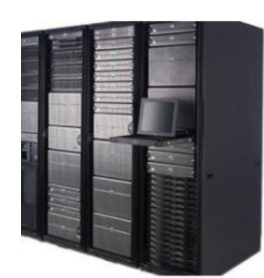

**11**

## حسب الحجم وطرق الاستخدام : –

## ٣. الحاسوب المتوسط Mini computer

- وهو اصغر حجما واقل تكلفة من الحاسوب الكبير
- ويستخدم في الشركات والمخازن المتوسطة الحجم
- وهو اقل من الحاسب الكبير من حيث قدرات الحوسبة ووحدات التخزين.

# حسب الحجم وطرق الاستخدام: –

£. الحاسوب الصغير (الدقيقة) Micro computer

- يتكوم من نوعين: –
- الحاسوب الشخصى Personal Computer
- الحاسب الشخصي وهو ذو إمكانيات كبيرة في سنة ١٩٨١ ابتكرت شركة İBM على الصعيد الاستعمال الشخصي وتتصل بها لوحة مفاتيح وشاشة للعرض وهو في متناول الجميع نظرا لرخص ثمنه وصغر حجمها وسهولة استخدامه.

# حسب الحجم وطرق الاستخدام: –

٤. الحاسوب الصغير Micro computer

- يتكوم من نوعين. .
- · الحاسوب المحمول Computer (Iaptop) Computer
- وهو بنفس إمكانيات الحاسب الشخصي إلا انه اصغر حجما ويمكن تشغيله بدون كهرباء لفترة محددة نظرا لوجود بطارية يمكن شحنها بالكهرباء.

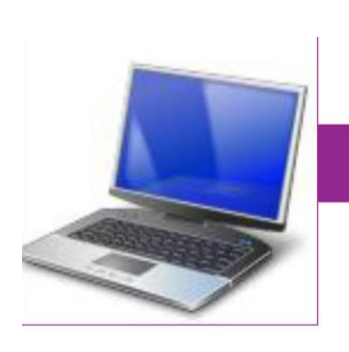

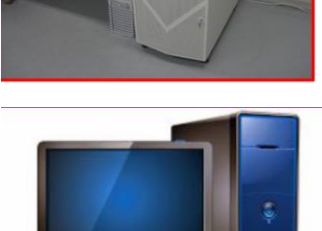

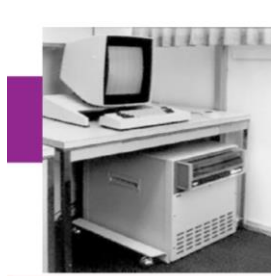

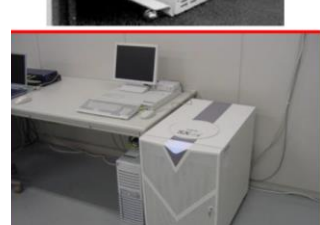

### **مميزات الحاسوب :**

- 1. القدر ة على تخزين المعلومات والبيانات الحرفية والرقمية والدقة في استرجاعها بسرعة.  $\frac{1}{2}$ 
	- . إجراء عمليات حسابية بسرعة.
- .3 إمكانية التحكم العديد من األجهزة واالتصال بهامثل : التلفاز، اآللة الحاسبة، الهاتف، الفاكس*.*
	- .<br>4. الدخول لشبكات عالمية مثل شبكة الإنترنت
	- .5 تقليص دور العنصر البشري خاصة في المصانع التي تعمل اليا.

### **مجاالت استخدام الحاسوب :**

.1المجاالت التجارية واالقتصادية اإلدارية .2المجاالت العلمية والهندسية واألبحاث والتجارب 3.المجالات الطبية والعسكرية : إجراء الصواريخ .4 الكثير من االستخدامات الشخصية

# وزارة التعليم العالي والبحث العلمي جامعة الفرات الأوسط التقنية

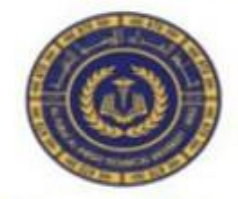

المعهد التقني-النجف قسمي تقنيات فحص البصر تقنيات صناعة الأسنان

**المحاضرة الثانية )أجيال الحاسوب( المرحلة األولى أ.م. د. صالح مهدي صالح م.م نور رزاق عباس م.م انعام عبد المحسن سلمان**

# اجيال احلاسوب Generation Computer

ظهر اول حاسوب (Electronic Numerical Integrator Analyzer And Computer - ENIAC الذي كان ينجز عمليات رياضية وليس له ذاكرة، وتم تصميمه من قبل بريسير ايكارت وجون موشلي، وخلال طـور التطـوير وبسـبب سرعة تطور التقنيات الالكترونية المستخدمة بتصميم الحواسيب ظهرت اجيال جديدة من الحواسيب وهذه الاجيال هي:

- 1) اانيل الاول جيل الصاممات املفرلا.
	- 2) اانيل الاباين جيل الرتانزس تور.
- 3) الجيل الثالث جيل الدوائر المتكاملة.
	- 4) الجيل الرابع جيل المعالج الدقيق.
- 5) الجيل الخامس جيل الذكاء الاصطناعي.

# Electronic Numerical Integrator Analyzer And Computer - ENIAC

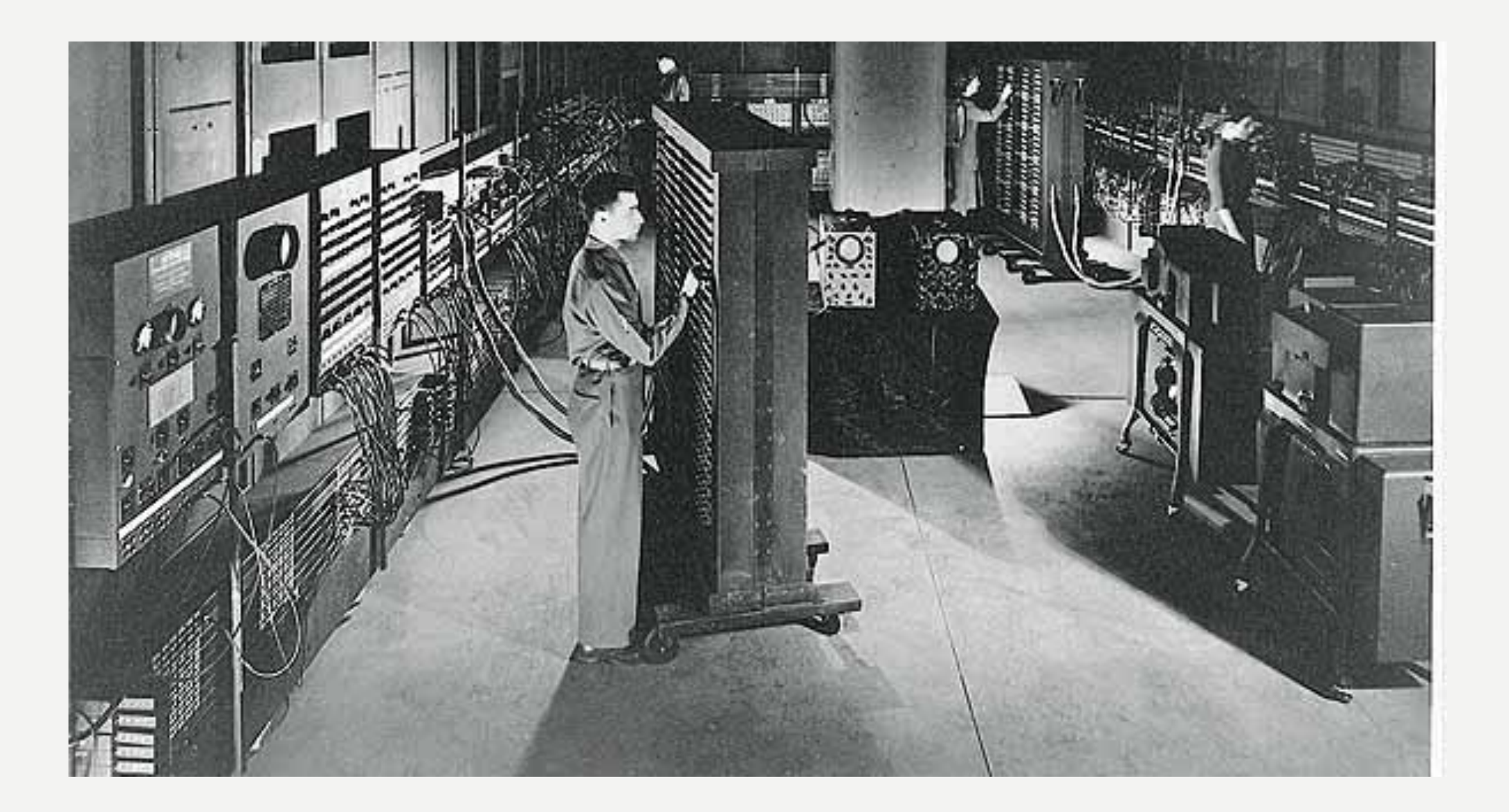

# اجيال احلاسوب Generation Computer 1) الجيل الاول (1951- 1958) جيل الصامات المفرغة Vacuum Tubes Generation استخدمت الصامات المفرغة في تصميم حواسيب هذا الجيـل، و اســتخدمت الصـهامات بأعـداد كبـيرة وتم  $\int$ استخدام لغـة الآلة "النظـام الثنـائي" في التعامـل مـع الحاسيوب، و شيسهد ظهر ورحواسيب

UNIversal Automatic Computer - )

.)UNIVAC

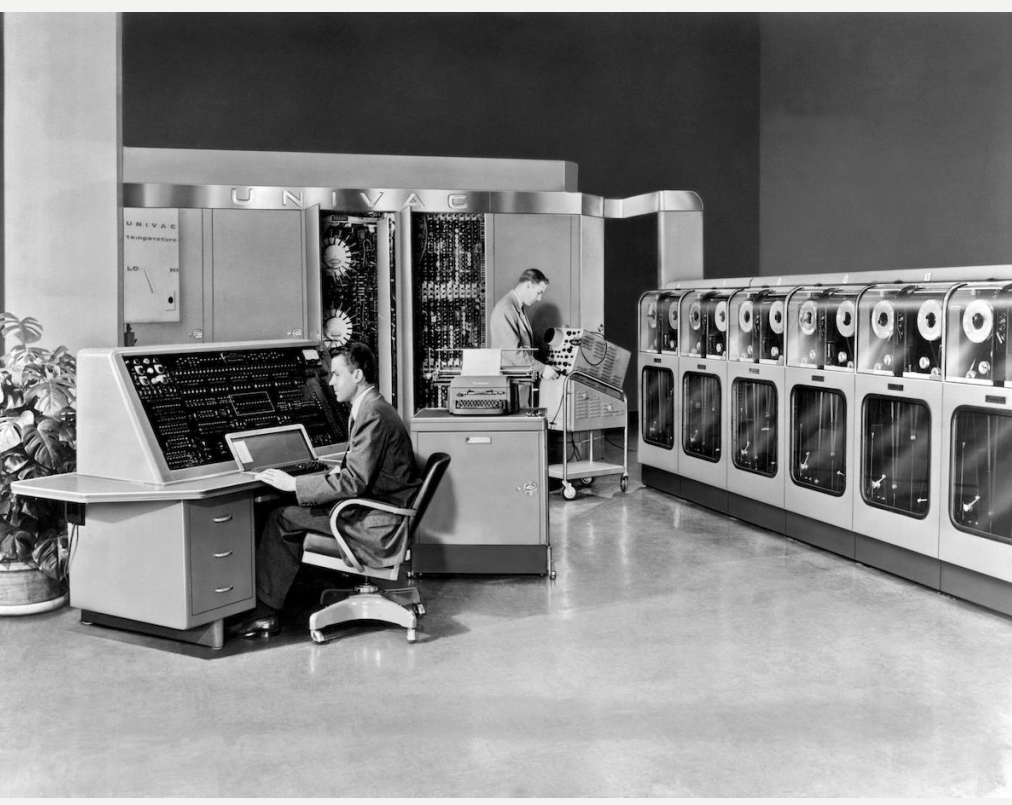

# اجيال احلاسوب Generation Computer 1) الجيل الاول (1951- 1958) جيل الصامات المفرغة Vacuum Tubes Generation

الصامات الزجاجية المفرغة Vacuum Tubes: هي انابيب الكترونية بحجم المصباح وتستخدم كمفتاح الكتروني. العيوب:

- 1. عرضة للاحتراق بسبب الحرارة العالية المنبعثة.
	- 2. كَبُر حجم و وزن الحاسوب لكثرة الصهامات.
		- 3. انبعاث حرارة عالية.
			- 4. الذاكرة محدودة.

.5 الاس هتالك الكبري ل طا ا.

.6 البط يف تنفيذ التع ت.

.7 صعوبا اس تخ ام لغا الاةل "النمام الابنا " لتنفيذ الاوامر البس يطا.

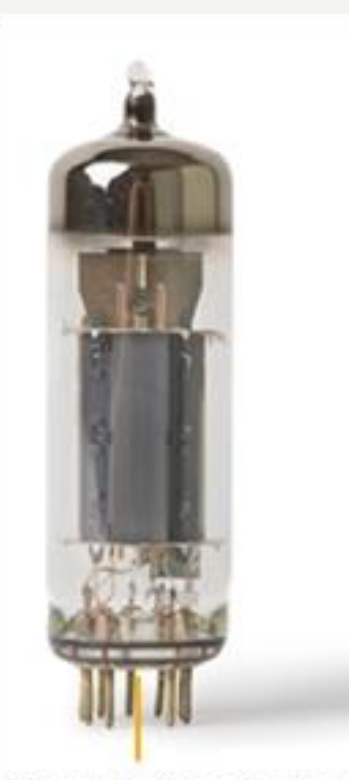

# اجيال احلاسوب Generation Computer 2) الجيل الثاني (1959 – 1964) جيل الترانزستور Transistor Generation

استخدام الترانزستور في تصميم حواسيب هذا الجيل.

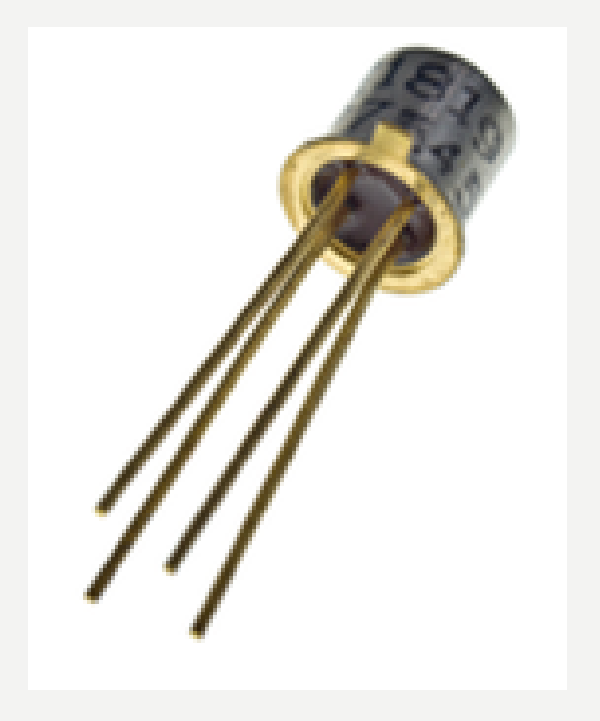

# اجيال احلاسوب Generation Computer 2) الجيل الثاني (1959 – 1964) جيل الترانزستور Transistor Generation الترانزستور Transistor: يتألف من ثلاث طبقات لأشباه الموصلات وتستخدم للتعامل مع الاشارات الالكترونية.

# المميزات:

- 1. عدم الحاجة لوقت التسخين. 5. أصغر حجماً وأطول عمراً. ا
- 2. أكثر كفاءة من جيل الصمامات المفرغة.  $\frac{2}{\sqrt{2}}$ 6. استخدام لغة التجميع "استخدام الحروف بدلاً من الارقام الثنائية في البرمجة" - لغات املس توى العايل )Language Level High )ملل Fortran و
	- 3. الاستهلاك القليل للطاقة.
	- 4. زاد من سرعة تنفيذ التعليمات.

.Cobol 7. استخدام الاشرطة المغنطة كذاكرة مساندة، واستخدام الاقراص المغناطيسية الصلبة.

# اجيال احلاسوب Generation Computer 3) الجيل الثالث (1965 – 1970) جيل الدوائر المتكاملة Integrated Circuit Generation

استخدام الدوائر المتكاملة في تصميم حواسيب هذا الجيل.

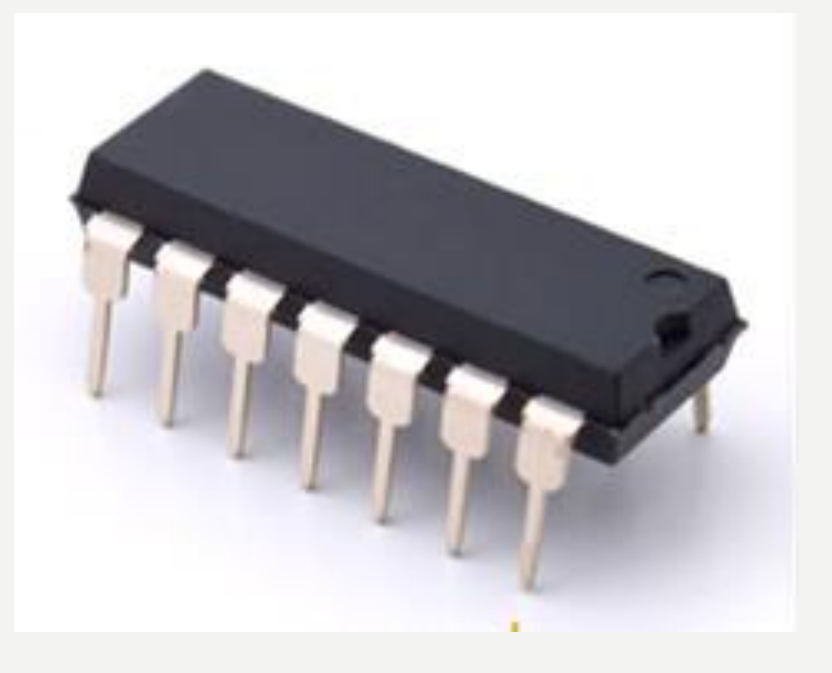

# اجيال احلاسوب Generation Computer 3) الجيل الثالث (1965 – 1970) جيل الدوائر المتكاملة Integrated Circuit Generation الدوائر المتكاملة (Integrated Circuit - IC): هي شريحة بلورية صغيرة مصنعة من مادة السليكون تتمثل بدائرة الكترونية كاملة بمدخلاتها ومخرجاتها.

# المميزات:

- 1. خفة الوزن مع صغر الحجم. 2. كلفتها منخفضة. 4. شهد ظهور حواسيب حجمها صغير جداً وذو تكلفة انتاج قليلة مثل ا .IBM 360
	- 3. ازدياد سرعة تنفيذ التعليات.
- 5. شهد ظهور حواسيب متوسطة "Minicomputer System" و الذي تشترك فيها مجموعة طرفيات بحاسوب مركزي.

Transistors: much simpler, much smaller, much cheaper, more reliable, no warm up, much faster.

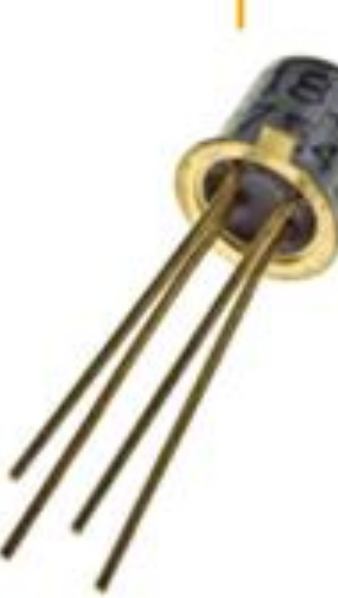

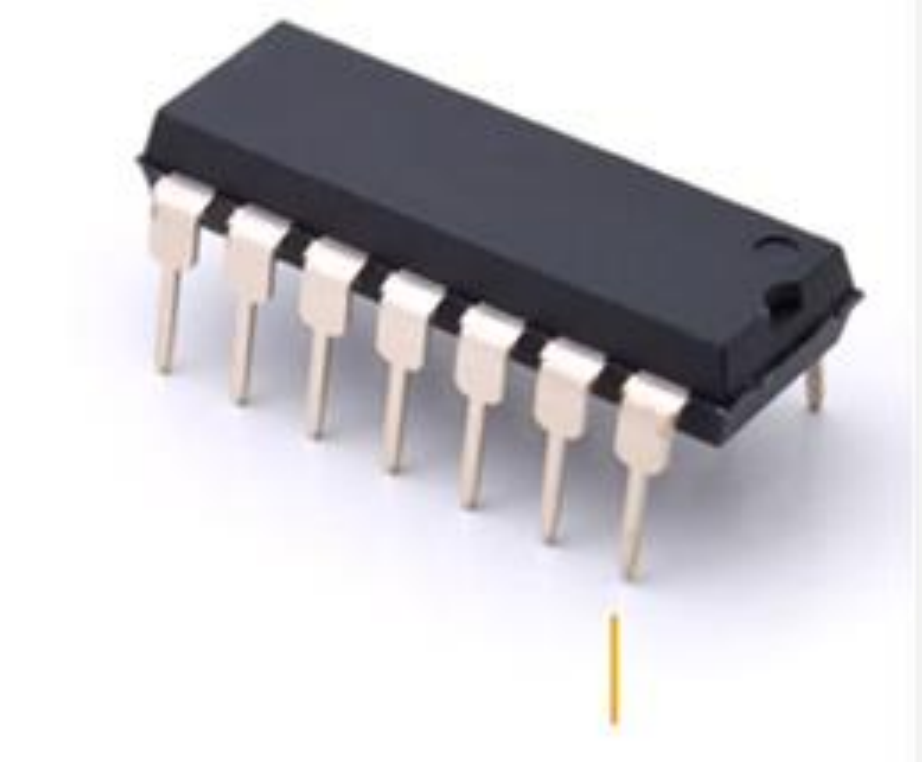

Vacuum tubes: slow, expensive, fragile

Integrated circuits: miniaturization added to all the existing benefits, enabled unthought-of possibilities

# اجيال احلاسوب Generation Computer 4) الجيل الرابع (1971 – 1989) جيل المعالج الدقيق Microprocessor Generation

استخدام رقائق المعالج الدقيق في بناء الحواسيب الكبيرة والصغيرة والتي زادت من قدرة الحواسيب في سرعة

الاداء مع ازدياد مساحة السعة التخزينية.

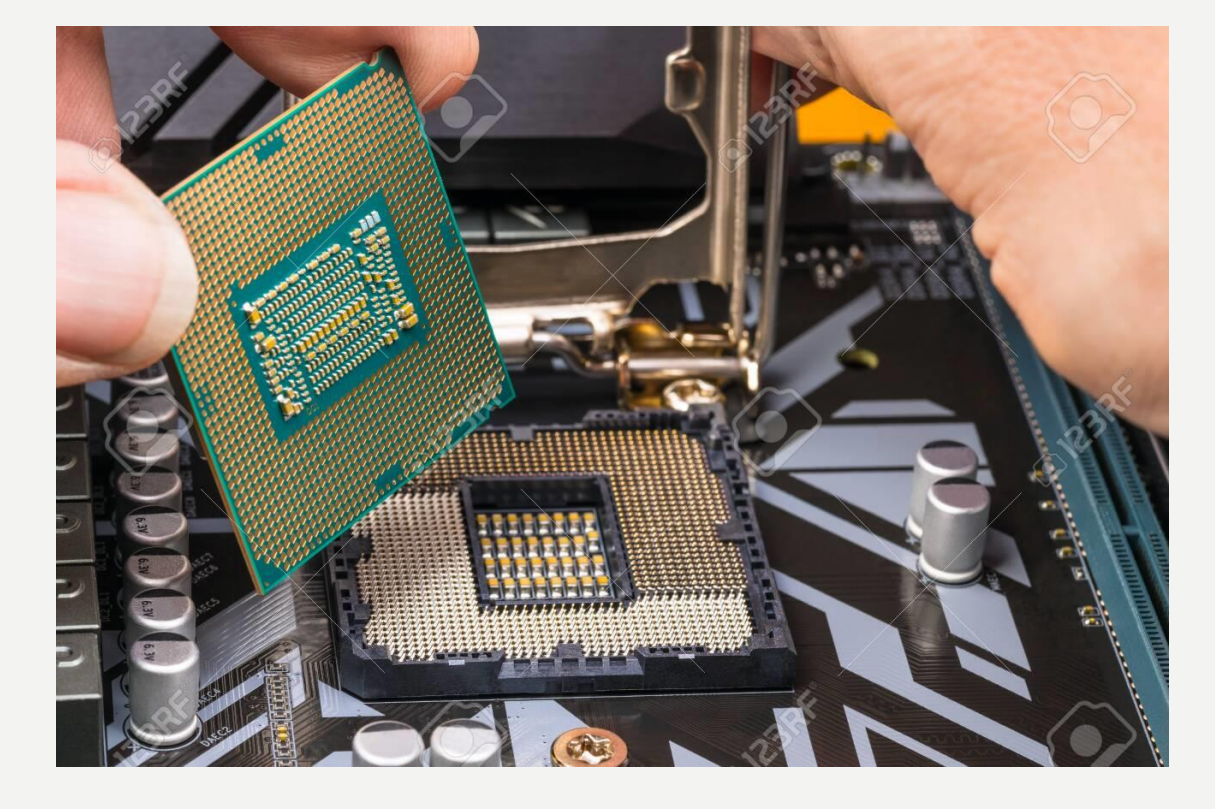

# اجيال احلاسوب Generation Computer 4) الجيل الرابع (1971 – 1989) جيل المعالج الدقيق Microprocessor Generation

المميزات:

1. صغر حجم الحواسيب. 2. زاد من دقة وسرعة الحاسوب. 3. ازدياد مساحة السعة التخزينية بشكل كبير. 4. تقليص كلفة الحاسوب. 5. ظـهـور حـواسـيــب متعــددة الاغـــراض مـع نظــم تشغيل متطورة ومتسخصصة مثل الحواسيب ."Personal Computer – PC" الشخصيا 6. سهولة استخدام اجحزة الادخال والاخراج مع ظهور اقراص صلبة صغيرة، اقراص مرنة، و الراسيات ( وهي طابعة تستخدم لطباعة الصور بأحجام كبرة).  $\int$ 

# اجيال احلاسوب Generation Computer 5) الجيل الخامس (1989- .. ) جيل الذكاء الاصطناعي Artificial Intelligent Generation استخدم اسلوب متقدم لمعالجة البيانات مثل (تنفيذ الاوامر عبر تمييز الاصوات، تمييز الاشكال، ظهور الانسان الايل(.

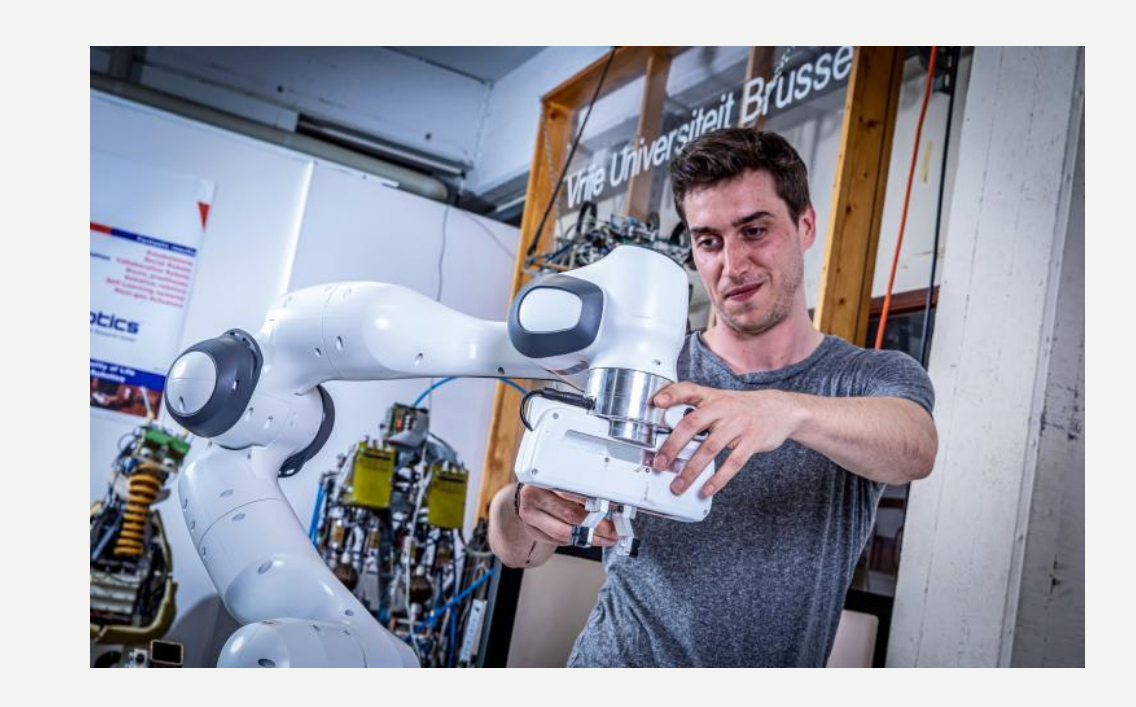

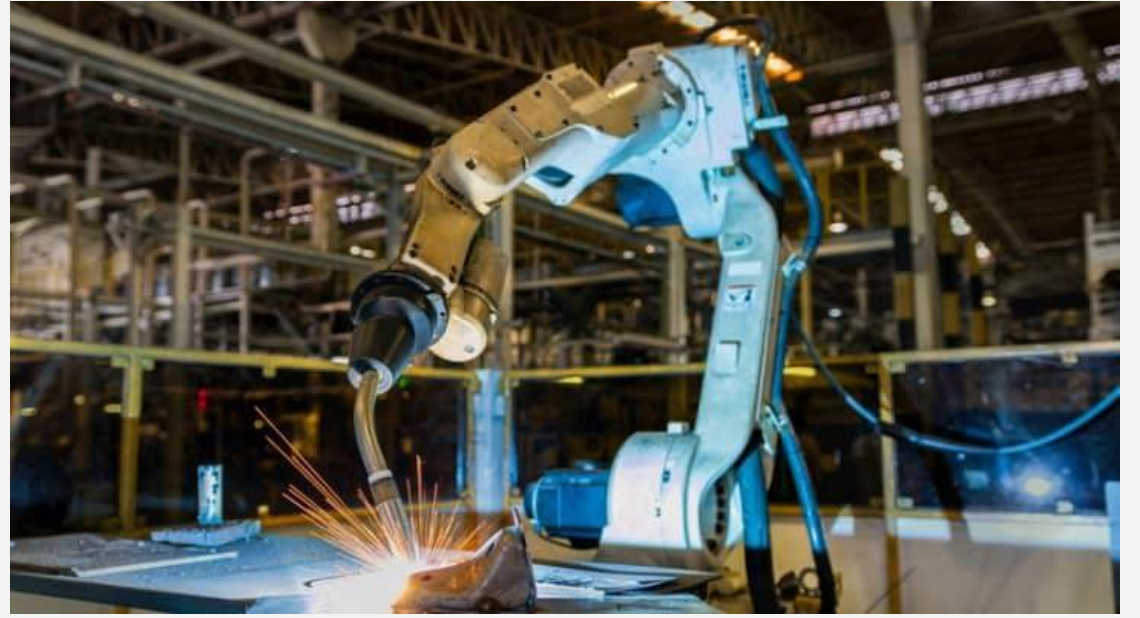

# اجيال احلاسوب Generation Computer 5) الجيل الخامس (1989- .. ) جيل الذكاء الاصطناعي Artificial Intelligent Generation الذكاء الاصطناعي (Artificial Intelligence): هو محاكاة لقدرة الانسان الذهنية مثل تمييز الحواسيب للأصوات والاشكال، او قدرة الانسان الالي صعود السلم دون انزلاق. املىزيات:

- 1. ازدياد سرعة الحاسوب.
- 2. ازدياد مساحة السعة التخزينة.
	- 3. ظهور الذكاء الاصطناعي.
- 4. ظهور حواسيب عملاقة ذات قدرات كبيرة جداً وبدقة متناهية. ا

الأسئلة:

# ن 1.1) ما هو الفرق بين جيل حواسيب الصامات المفرغة وجيل الترانزستور؟

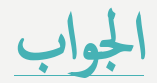

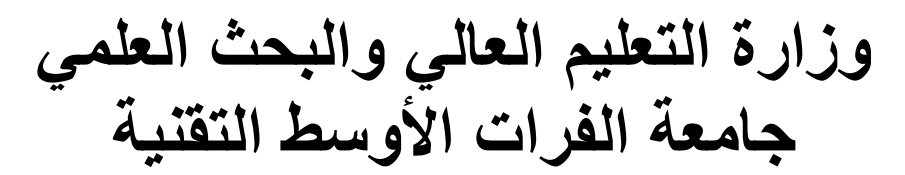

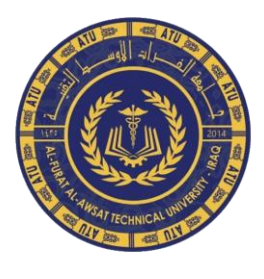

**المعهد التقني-النجف قسمي تقنيات فحص البصر تقنيات صناعة األسنان**

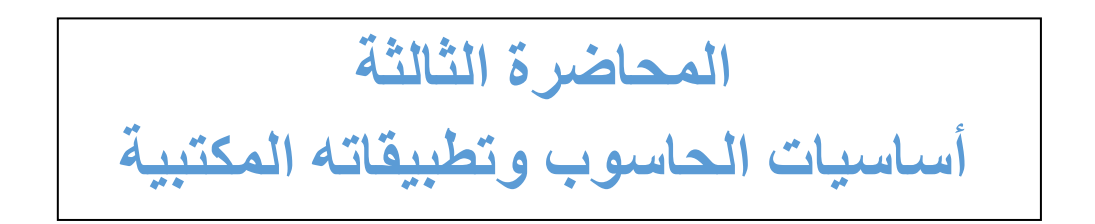

أ .م.د.صالح مهدي صالح م.م.نو ر ر ز اق عباس م.م.أنعام عبد المحسن سلمان

### **التعامل مع لوحة المفاتيح:**

سواء كنت تكتب حرفا أو تقوم باحتساب بیانات رقمیة ، تعد لوحة المفاتیح هي الطریقة الرئیسیة إلدخال المعلومات في الكمبیوتر . ولكن هل تعلم أنه یمكنك أیضا استخدام لوحة المفاتیح للتحكم في الكمبیوتر ؟ فالتعرف على بعض أوامر لوحة المفاتیح ) إرشادات إلى الكمبیوتر ( القلیلة والبسیطة ، یمكن أن یساعدك العمل بشكل أكثر كفاءة . **كيف يتم تنظيم المفاتيح ؟** یمكن تقسیم المفاتیح الموجودة على لوحة المفاتیح إلى عدة مجموعات استنادا إلى وظیفتها : **مفاتيح ) األبجدية الرقمية( الكتابة :**

: تتضمن هذه المفاتیح نفس مفاتیح األحرف واألرقام وعالمات الترقیم والرموز الموجودة على اآللة الكاتبة التقلیدیة .

#### **مفاتيح التحكم :**

یتم استخدام هذه المفاتیح وحدها أو مع مفاتیح أخرى ألداء إجراءات معینة . یعد مفتاحا من أكثر مفاتیح التحكم التي یتم استخدامها بشكل متكرر ، وكذا Windows ومفتاح شعار Alt و Ctrl

#### . **• مفاتيح الوظائف :**

یتم استخدام مفاتیح الوظائف اإلجراء مهام محددة ، وتسمى هذه Escالمفتاح . وتختلف وظیفة هذه المفاتیح من برنامج إلى آخر 12.F وهكذا حتى 3F و 2F و 1Fالمفاتیح ب

#### **• مفاتيح التنقل :**

یتم استخدام هذه المفاتیح للتنقل في جمیع أنحاء مستندات أو صفحات ویب كما تستخدم و Delete و Down Page و Up Page و Endلتحریر النص . وتتضمن هذه المفاتیح مفاتیح األسهم و و Insert. **• لوحة المفاتيح الرقمية :**

تتمیز لوحة المفاتیح الرقمیة بأنها في متناول الید لإدخال الأرقام بسرعة . الة الجمع ویشیر التوضیح Homeوهذه المفاتیح مجمعة معا في شكل مجموعة مثل الحاسبة التقلیدیة أو التالي إلى كیفیة ترتیب هذه المفاتیح على لوحة مفاتیح نموذجیة ، قد یكون مخطط لوحة المفاتیح الخاصة بك مختلفة .

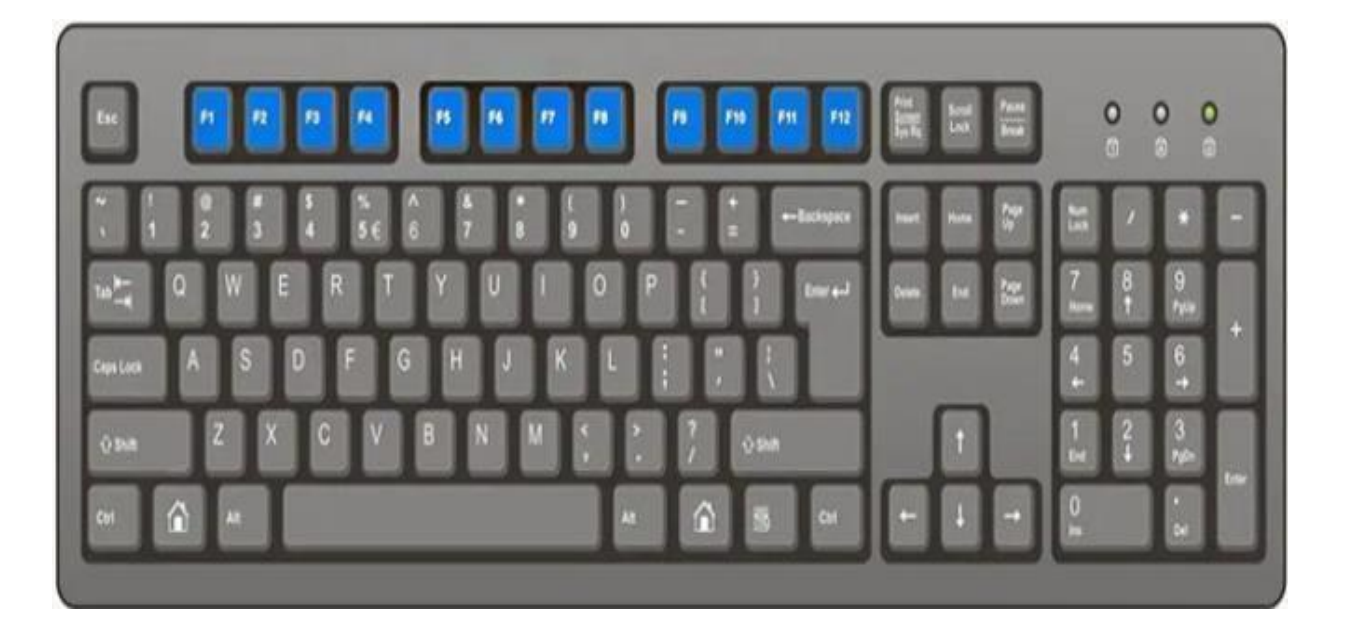

 \*\* باإلضافة إلى األحرف واألرقام وعالمات الترقیم والرموز ، تحتوي مفاتیح الكتابة أیضا على **Shift و Caps Lock و Tab و Enter و Spacebar و Backspace** وفیما یلي توضیح لوظائف هذه المفاتیح:

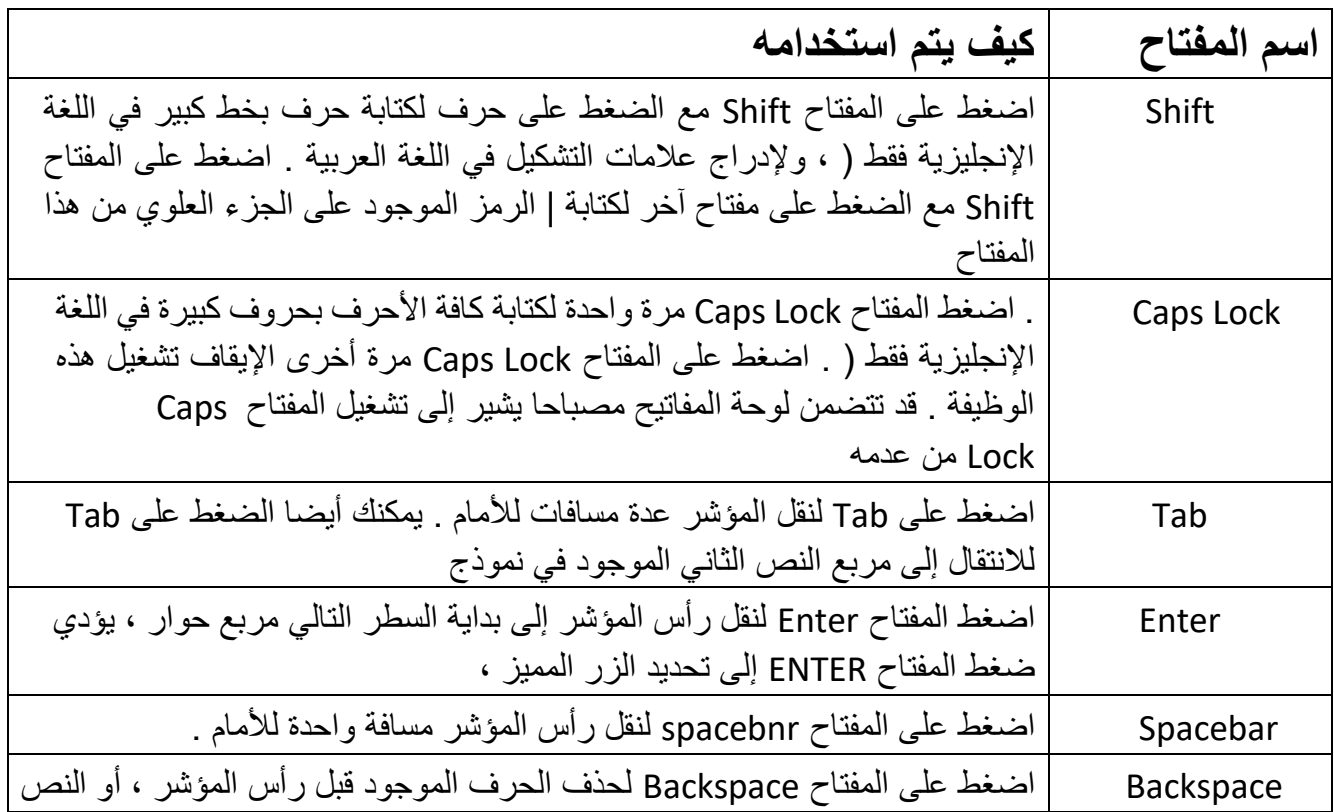

ا

### كتابة نص

إذا تطلب األمر كتابة شيء أحد البرامج ، أو إحدى رسائل البرید اإللكتروني أو مربع نصي ستشاهد خطا عمودیا وامضا ، هذا هو رأس المؤشر ، ویسمى أیضا ب نقطة اإلدراج ، ویظهر من أین یبدأ النص الذي تكتبه . یمكنك تحریك رأس المؤشر بالنقر بالماوس في الموقع الذي تریده ، أو باستخدام مفاتیح التنقل .كما في الشكل الموضح ادناه:

ر<br>تحريك رأس المؤسّر بالنقر بالماوس في الموقع الذي ترييبين أو باستخدام مفاتيح التنقل .  $\overline{1}$ 

**استخدام اختصارات لوحة المفاتيح**

تعد اختصارات لوحة المفاتیح طرقا لتنفیذ إجراءات باستخدام لوحة المفاتیح . وتسمى باالختصارات ، ألنها تساعد على العمل بشكل أسرع . في الحقیقة ، غالبا ما یمكن تنفیذ أي إجراء أو أمر یمكنك إجراؤه بالماوس بشكل أسرع باستخدام مفتاح واحد أو أكثر من على لوحة المفاتيح Shift في مواضيع التعليمات " ، تشير علامة الإضافة ) + ( الموجودة بین مفتاحین أو أكثر إلى الضغط على هذه المفاتیح معا . على سبیل المثال ، یعني A + Ctrl أن تضغط المفتاح Ctrl مع احتجازه ، ثم تضغط المفتاح A. ویعني A + Shift + Ctrl ضغط مفتاحي Ctrl و احتجازهما ، ثم ضغط المفتاح A.

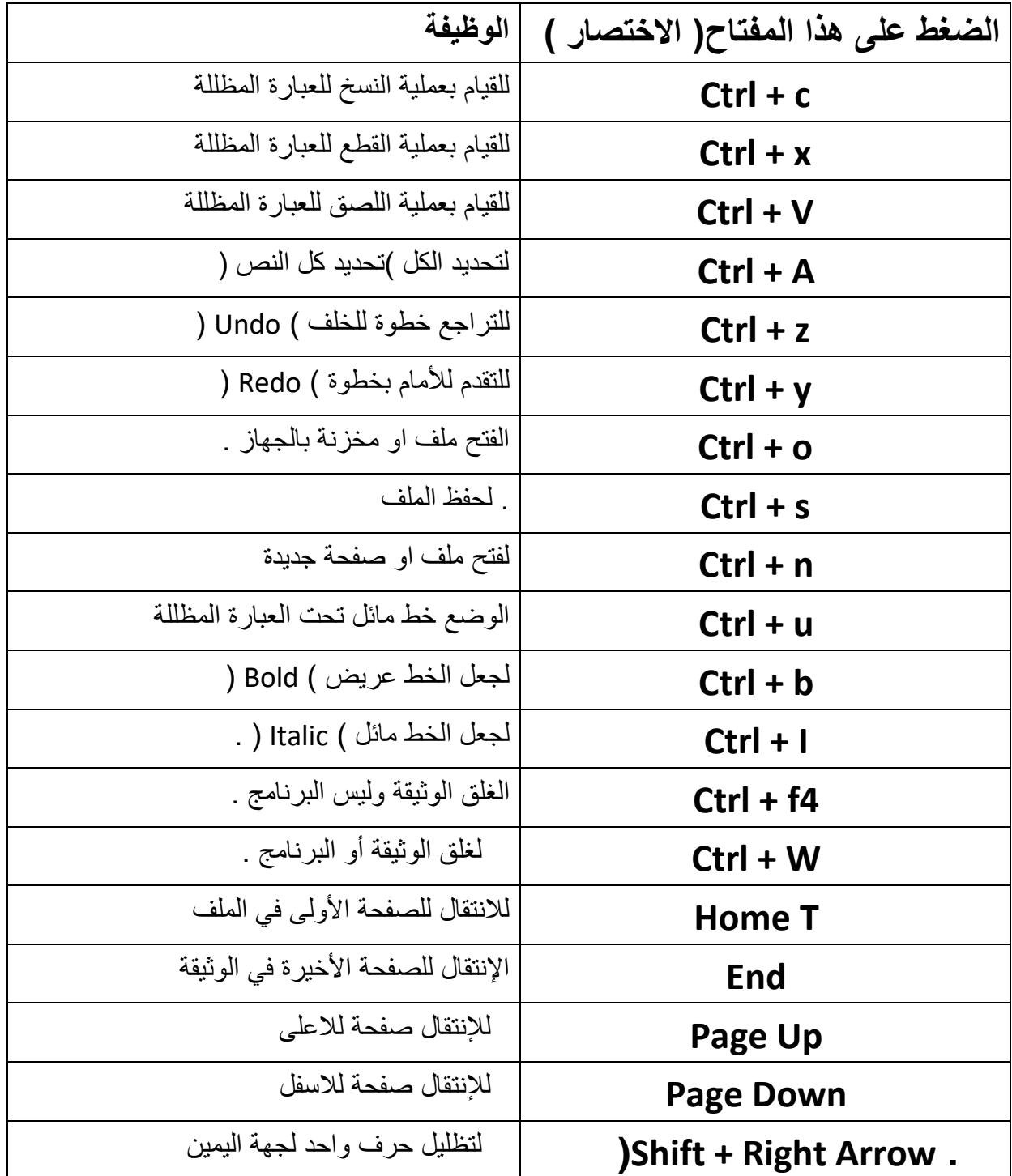

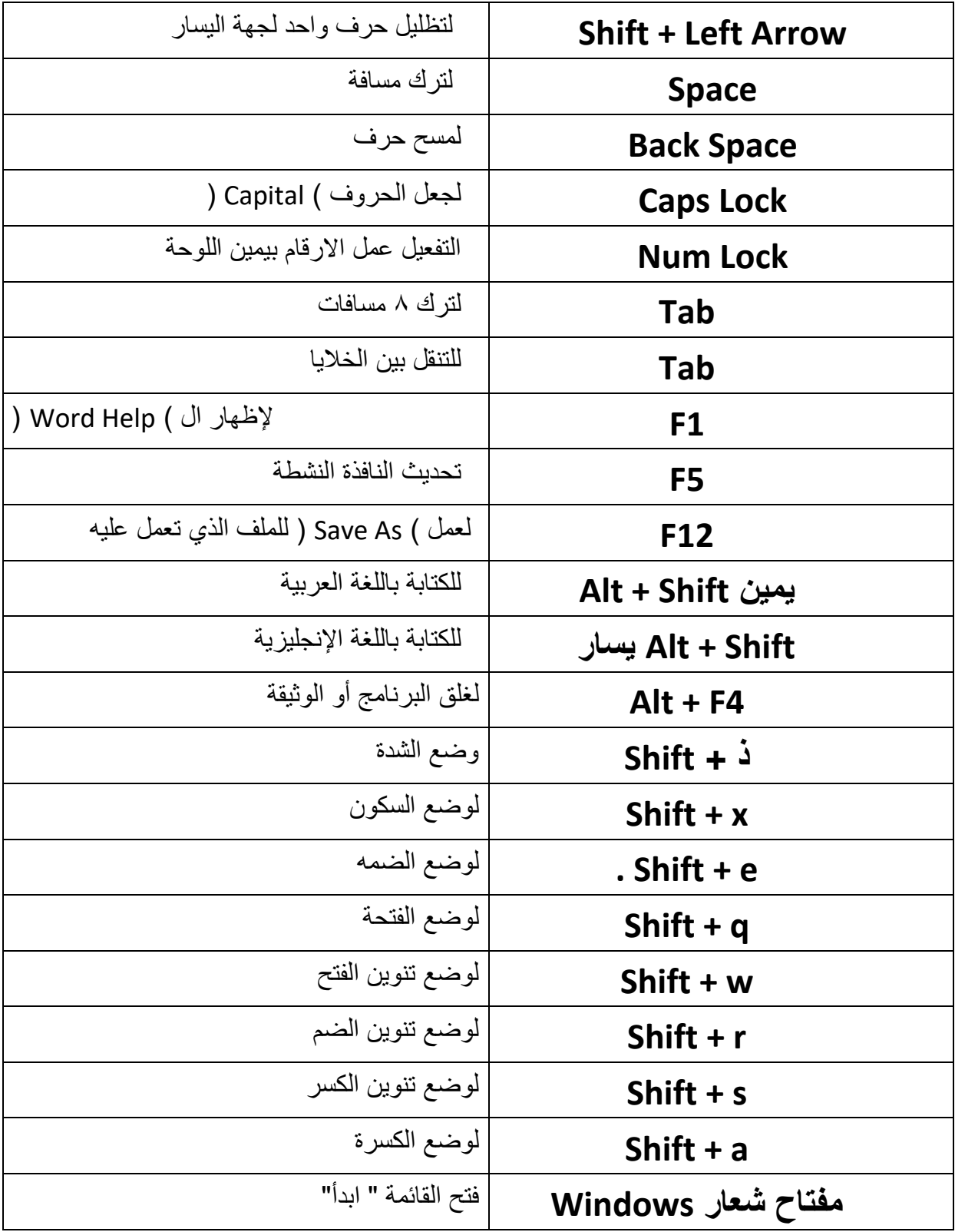

**التعامل مع )الماوس(الفأرة:**

**كما تستخدم يديك للتفاعل مع األشياء الموجودة في الواقع الفعلي ، يمكنك استخدام الماوس للتفاعل مع العناصر الموجودة على شاشة الكمبيوتر ، حيث يمكنك نقل كائنات وفتحها وتغييرها وطرحها جانبا وأداء إجراءات أخرى ، كل ذلك بواسطة اإلشارة والنقر بالماوس ،** 

**األجزاء األساسية يحتوي الماوس عادة على زرين :** 

 **) زر رئيسي ( عادة ما يكون الزر األيسر )وزر ثانوي( عادة ما يكون الزر األيمن .**

**ستستخدم الزر الرئيسي في أغلب األحيان . وتتضمن غالبية أجهزة الماوس عجلة تمرير موجودة بين الزرين للمساعدة في التمرير خالل المستندات وصفحات ويب بطريقة أسهل . في بعض أجهزة الماوس ، يمكن الضغط على عجلة التمرير التعمل كزر ثالث . قد تحتوي أجهزة الماوس المتقدمة على أزرار إضافية يمكنها إجراء وظائف أخرى**.

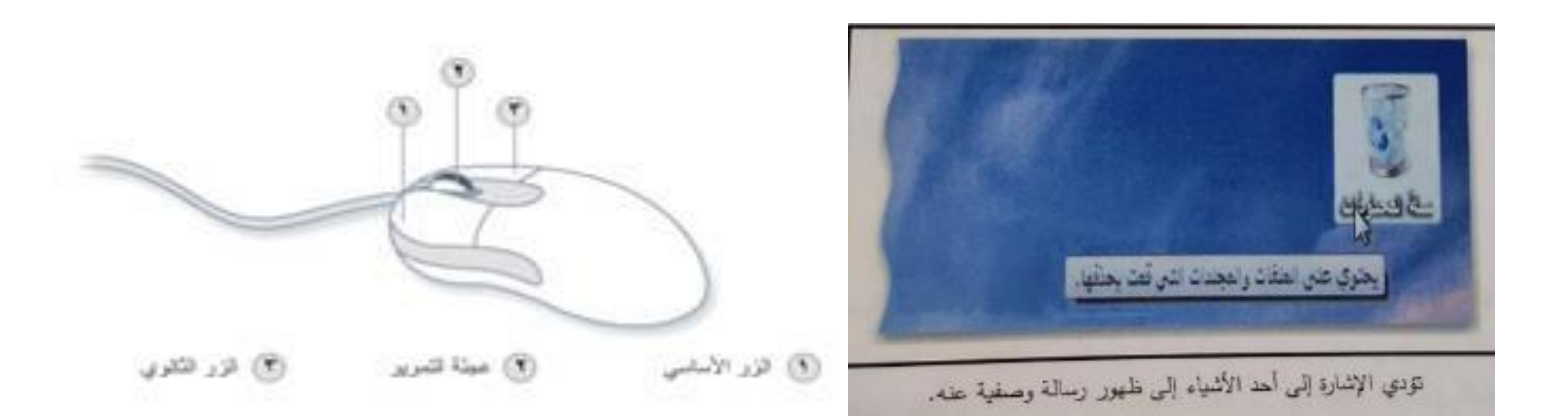

#### **اإلشارة والنقر والسحب** :

 إن اإلشارة إلى أحد العناصر الموجودة على الشاشة تعني تحریك الماوس ، بحیث یظهر المؤشر مالمسنا لهذا العنصر . عند الإشارة إلى أحد الأشياء ، يظهر عادة مريع صغير يصف هذا العنصر . على سبيل المثال ، عند الإشارة إلى السلة المحذوفات " الموجودة على سطح المكتب ، یظهر مربع یحتوي على هذه المعلومات : " تحتوي على الملفات والمجلدات قمت بحذفها .

یمكن أن یتغیر شكل المؤشر استنادا إلى ما یشیر إلیه . على سبیل المثال ، عند اإلشارة إلى ارتباط موجود في مستعرض ویب ، یتغیر شكل المؤشر من سهم إلى ید تحتوي على إصبع مشیر . تجمع غالبیة إجراءات الماوس اإلشارة مع الضغط على أحد أزرار الماوس .

~ للنقر فوق أحد العناصر ، قم باإلشارة إلى العنصر على الشاشة ، ثم اضغط على الزر الرئیسي ثم حرره ( عادة ما یكون الزر الأيسر (

~غالبا ما یتم استخدام النقر لتحدید ( تمییز ) أحد العناصر أو فتح إحدى القوائم . یسمى هذا أحیانا بالنقر المفرد أو النقر بالزر الأيسر للماوس . **النقر المزدوج :**

~ للنقر المزدوج على أحد العناصر ، قم باإلشارة إلى هذا العنصر الموجود على الشاشة ، ثم انقر مرتین بسرعة . إذا

كان الفاصل بین النقرتین كبیرا ، فقد یتم تفسیرهما على أنهما نقرتین مفردتین بدال من نقرة مزدوجة واحدة .

~ غالبا ما یتم استخدام النقر المزدوج الفتح العناصر الموجودة على سطح المكتب . على سبیل المثال ، یمكنك بدء تشغیل أحد البرامج أو فتح أحد المجلدات بواسطة النقر المزدوج فوق الرمز الخاص به على سطح المكتب . **ملحوظة :**

إذا كانت لدیك مشكلة في النقر المزدوج ، فیمكنك ضبط سرعة

النقر المزدوج ) مقدار الوقت المقبول بین النقرات ( . اتبع هذه الخطوات :

~ افتح الخصائص الماوس " عن طریق النقر فوق الزر ابدأ ، ثم النقر فوق لوحة التحكم في البحث ، اكتب الماوس ، ثم انقر فوق الماوس .

~انقر فوق عالمة التبویب األزرار ، ثم أسفل سرعة النقر المزدوج ، قم بتحریك المنزلق الزیادة السرعة أو تقلیلها .

### **النقر بالزر األيمن**

~ و یؤدي النقر بالزر األیمن للماوس عادة إلى عرض قائمة باألشیاء التي یمكنك إجراؤها مع هذا العنصر .

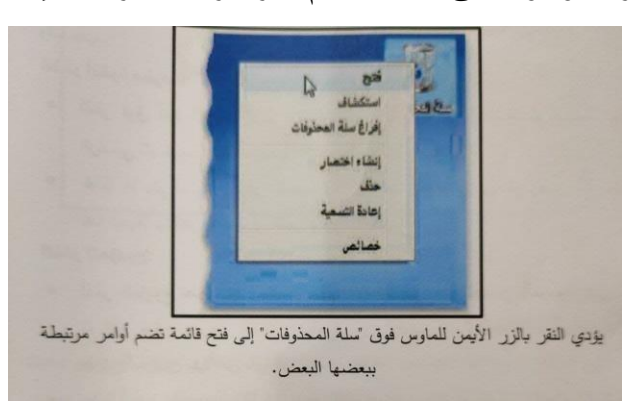

~یؤدي النقر بالزر األیمن للماوس عادة إلى عرض قائمة بأشیاء یمكنك إجراؤها مع هذا العنصر ، على سبیل المثال ، عند النقر بالزر الأيمن للماوس فوق اسلة المحذوفات الموجودة على سطح المكتب ، ستشاهد قائمة موجود بها الخيارات فتح السلة المحذوفات أو تفریغها أو حذفها أو مشاهدة خصائصها . إذا كنت غیر متأكد دوما عما یمكنك القیام أحد األشیاء ، انقر بالزر األیمن للماوس فوقه .

#### **السحب**

~یمكنك تحریك العناصر في جمیع أنحاء الشاشة بواسطة سحبها . لسحب أحد الكائنات ، قم باإلشارة إلى هذا الكائن الموجود على الشاشة ، واضغط على الزر الرئیسي مع احتجازه ، وانقل هذا الكائن إلى موقع جدید ، ثم حرر الزر الرئیسي للماوس .

~غالبا ما یتم استخدام السحب ( ویسمى أحیانة السحب واإلفالت ) لنقل الملفات والمجلدات إلى موقع آخر ونقل النوافذ و الرموز في جمیع أنحاء الشاشة .

**استخدام عجلة التمرير** إذا كان الماوس لدیك مزودا بعجلة تمریر ، فیمكنك استخدام هذه العجلة للتمریر خالل المستندات وصفحات ویب ، للتمریر للأسفل ، قم بتدویر العجلة للخلف ) في اتجاهك ( . للتمریر للأعلى ، قم بتدویر العجلة لألمام ( بعیدا عنك )

**تخصيص الماوس :** یمكنك تغییر إعدادات الماوس لتالئم تفضیالتك الشخصیة ، على سبیل المثال ، یمكنك تغییر سرعة انتقال مؤشر الماوس خالل الشاشة ، أو تغییر مظهر المؤشر . فإذا كنت أعسرا ، فیمكنك تبدیل الزر الرئیسي لیكون الزر الأیمن . **وزارة التعليم العالي والبحث العلمي جامعة الفرات األوسط التقنية**

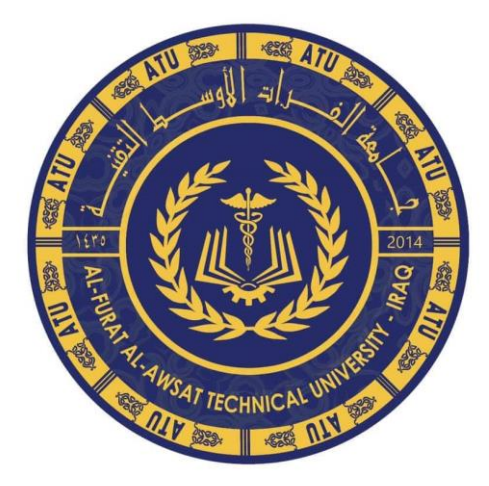

**المعهد التقني - النجف قســــــــمي تقنيات صناعة االسنان تقنيات فحص البصر المحاضرة الرابعة أساسيات أمن الحواسيب المرحلة األولى** 

> **أ.م.د. صالح مهدي صالح م.م. نور رزاق عباس م.م. انعام عبد المحسن سلمان**

### **أمن الحواسيب**

**الهدف من أمن الحاسوب يتضمن حماية المعلومات والممتلكات من السرقة والفساد، أو الكوارث الطبيعية، بينما يسمح للمعلومات والممتلكات أن تبقى منتجة وفي متناول مستخدميها المستهدفين .**

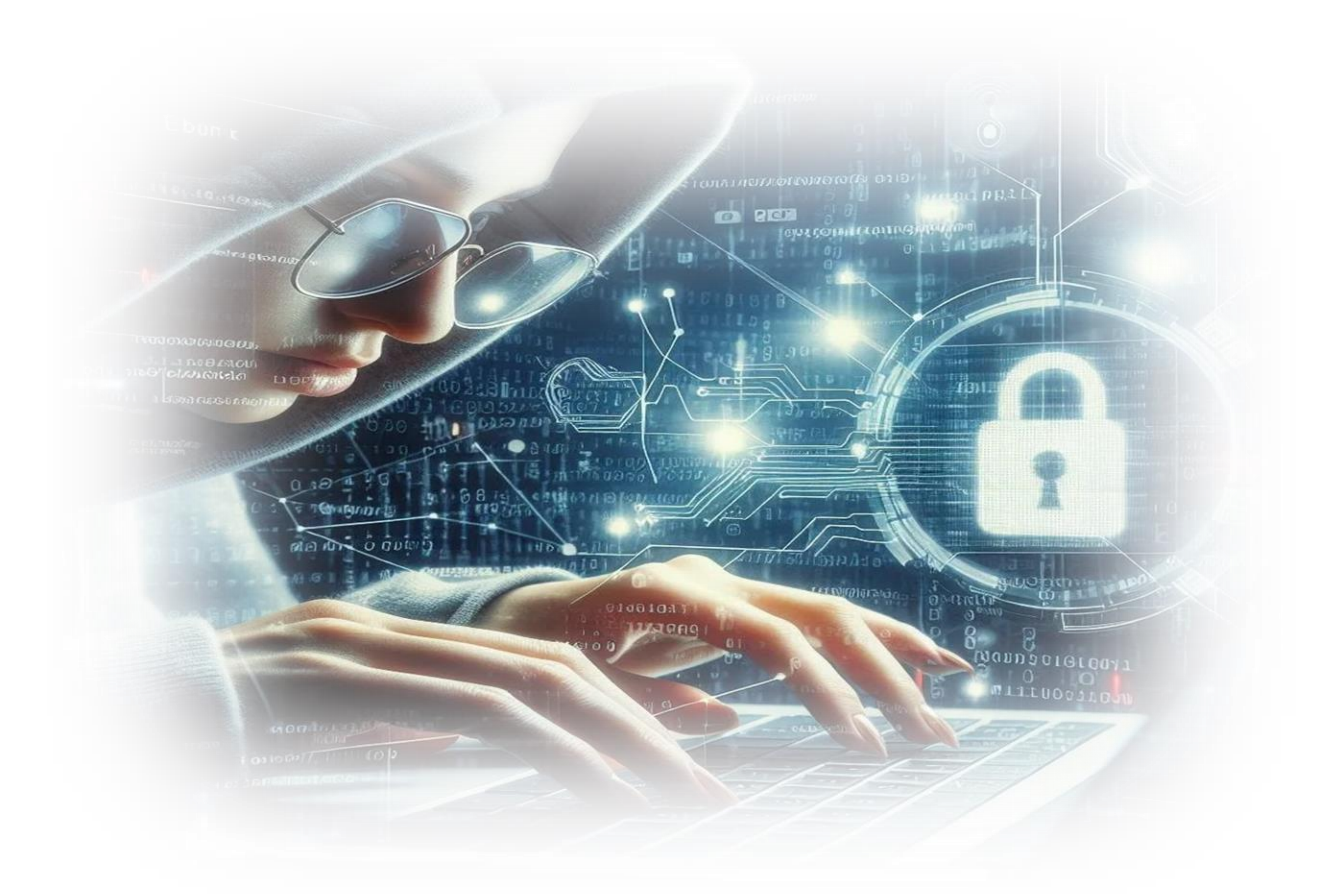

**بعض المصطلحات الهامة في أمن الحواسيب:**

- **نقطة الضعف** أو الهشاشة )Vulnerability): هي حالة أو نقطة ضعف في تصميم النظام أو تنفيذه أو في استثماره، وقد يكون في البرمجيات )Software )أو في )Hardware )أو في طريقة إدارة النظام، أمثلة:
	- غياب مضاد الفيروسات Virus-Anti
	- وجود األخطاء غير المعلنة في البرامج
	- عدم حماية الدخول إلى Login بكلمة مرور
		- عدم توفر أخصائيي المعلوماتية
- **التهديد** )Threat): هي مجموعة الظروف أو األفعال أو األحداث التي توفر القدرة على إحداث اختراق أمني من خالل استغالل هشاشة النظام، أو أي شيء يمكن أن يلحق الضرر أو األذى بالنظم الحاسوبية، أمثلة:
	- أي شخص لديه القدرة على إحداث عمل غير مرغوب به مثل محو الملفات أو سرقة المعلومات،
		- فيروسات الحواسيب أو الكود الخبيث.
		- أو حادثة طبيعية قد تحدث ضرراً ما مثل الحرائق والزالزل والفيضانات.

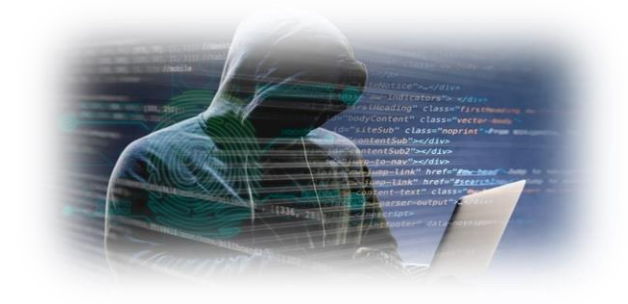

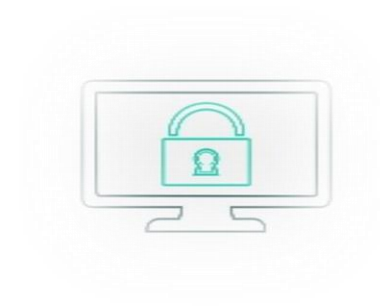

- **الخطر** (Risk(: هو إمكانية التعرض للضرر أو الخسارة. يعطي الخطر فكرة عن مقدار الضرر أو الأذى الذي يمكن أن يلحقه تهديد ما بنظام حاسوبي في حال نجح هذا التهديد باستغالل نقاط ضعف النظام.
	- **الهجوم** (Attack(: هو تحقيق أو تنفيذ لتهديد ما، أي القيام بإلحاق األذى بالنظام **الضحية** (Victim(.

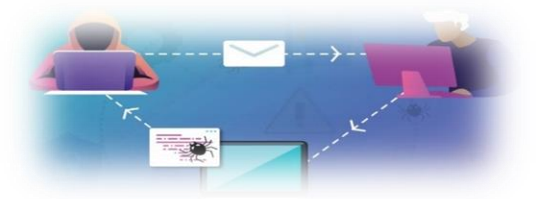

- مثال:ً الفيروس الموجود على الحاسب هو تهديد، عندما ينجح الفيروس بمحو ملفاتك نقول إن الفيروس قام بتنفيذ هجوم على حاسبك.
	- **المهاجم** (attacker(: هو الشخص أو الكيان (Entity (الذي يقوم بالهجوم، أي استغالل هشاشة نظام بدافع معين

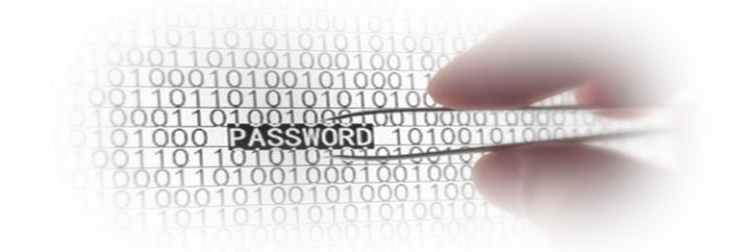

- الشخص الذي يسرق ملفاتك أو يعدل عليها دون أذنك هو مهاجم
	- الفيروس الذي يمحو الملفات هو مهاجم
- يوجد عدد من المرادفات للمهاجم: العدو (enemy (والخصم .(eavesdropper) والمتنصت) intruder) والدخيل) adversary)

أيضاً غالباً ما يتردد مصطلحان: المهاكر والكراكر أي المتسلل والمخرب.

- **المتسلل** :**(Hacker (**هو شخص لديه خبرة معمقة في أنظمة التشغيل
- والبرمجيات ولغات البرمجة ويبذل جهد كبير الكتشاف نقاط الضعف في
	- أنظمة المعلوماتية ويشارك معلوماته مع اآلخرين.

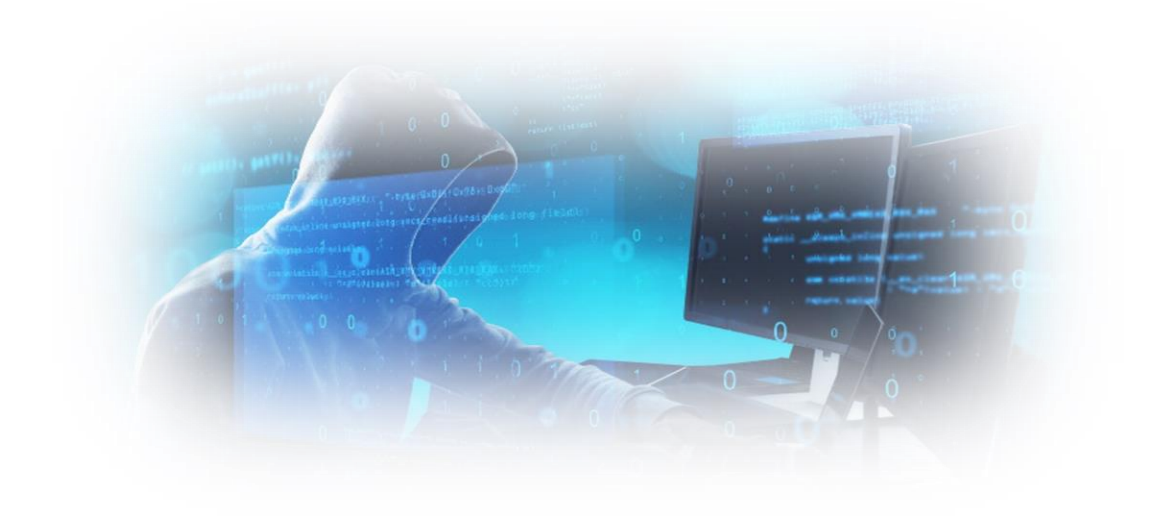

• **المخرب :(Cracker (**هو الشخص الذي يقوم بانتهاك األنظمة بسوء نية، أي ينفذ إلى الأنظمة بشكلٍ غير قانوني من أجل تحقيق أهداف مختلقة مثل محو المعلومات أو تعديلها.

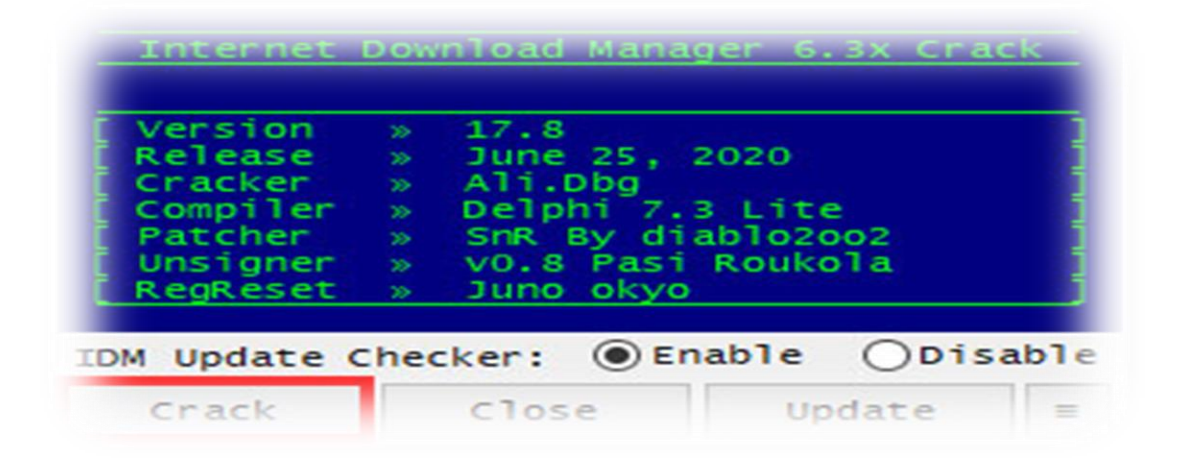

**يمكن تصنيف الهجوم بحسب الهدف المراد تحقيقه وطرق تنفيذها:**

- **المقاطعة (interruption(**: تأخير أو رفض أو حجب خدمة ليصبح النظام خارج الاستخدام. مثلاً عندما يشن هجوم رفض خدمة (أي مقاطعة) على web server، لن يستطيع زبائن المخدم الوصول إلى صفحات المخدم أو سيكون المخدم بطيء جداً.
	- **االعتراض (interception(:** قراءة معلومات بطريقة غير شرعية. مثل قراءة المعطيات المرسلة عبر الشبكة عن طريق مراقبة المرور الشبكي.
	- **التعديل (modification(:** تعديل المعلومات بطريقة غير شرعية. مثل

شخص يعدل على ملف مخزن على الحاسب دون علم صاحب الملف.

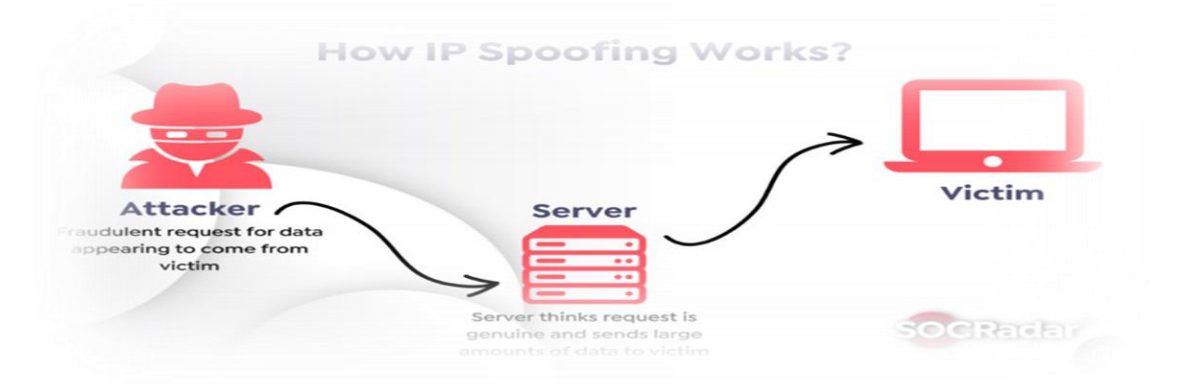

• **انتحال الشخصية (spoofing or masquerade(:** إدخال أو تخزين معلومات إلى النظام أو الشبكة لتظهر كأنها قادمة من مستخدم مخول (user Authorized(. مثل وضع عنوان IP( عنوان انترنت( مصدر في حقل عنوان المصدر في طرد IP مختلف عن عنوان الجهاز الذي يرسل منه الطرد. تدعى هذه العملية بـ spoofing IP.

**• فايروسات الحاسوب:**

عبارة عن برنامج مكتوب بإحدى لغات البرمجة بواسطة المخربين ليدمر او يشوه البيانات والبرامج المخزونة داخل الحاسوب. توجد عدة طرق النتقال الفايروس من حاسوب آلخر مثل االقراص الملوثة وشبكة االنترنت.

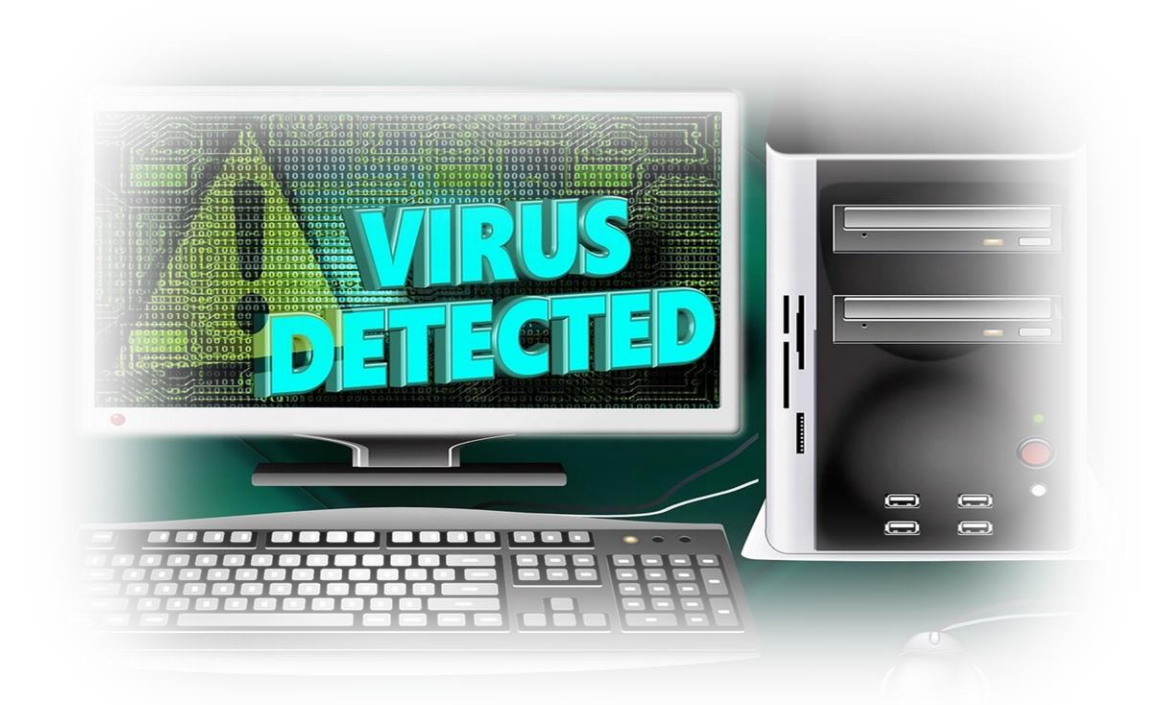

## **انواع الفايروسات:**

**۱ - الفايروسات الدودية)worm Computer ):** عبارة عن برنامج يعطي اوامر خاطئة او مضللة لجهاز الحاسوب . يحتل هذا النوع الذاكرة الرئيسية وينتشر بسرعة فائقة في الشبكات.

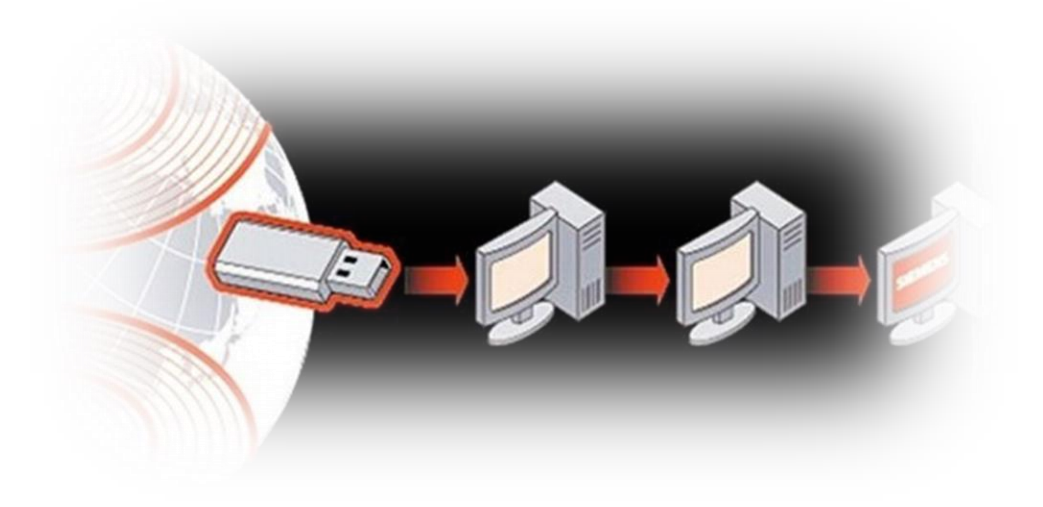

**٢ - القنابل الموقوتة (Bombs Time (:** هو برنامج يقوم بتفجير نفسه في وقت محدد أو بعد تنفيذه عدة مرات.

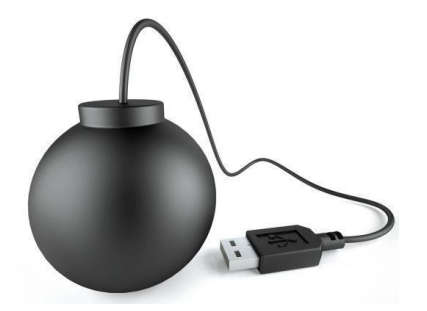

**-٣ احصنة طروادة(Horse Trojan):** برنامج يدخل للحاسوب بشكل يصعب كشفه وبعد تنصيبه يقوم بتدمير وتشويه البيانات والفهارس المهمة. ينتقل هذا النوع عبر البريد االلكتروني.

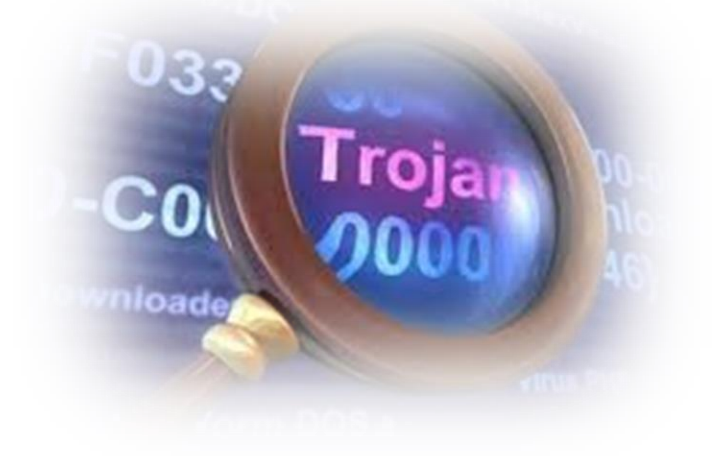

# **تأثيرات اإلصابة بالفايروس في الكمبيوتر**

-١ زيادة وقت تشغيل الحاسوب. ٢ - النقص في ذاكرة الحاسوب المؤقتة )ram). -٣ تغير في حجم وعدد الملفات. -٤ تشغيل الحاسبة والبرامج يأخذ وقتا أطول. ٥ - ظهور رسائل واشكال خطية غير معروفة في الملف

### **حماية الحاسوب من الفايروسات:**

هناك عدة إجراءات وقائية يعفي تطبيقها المؤسسة من كثير من العواقب الوخيمة التي قد تترتب على اإلصابة بالفيروسات مثل :

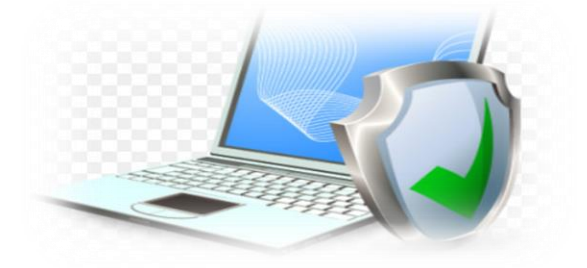

-1 تجهيز عدة نسخ من البرمجيات وحفظها بحيث يمكن استرجاع نسخة نظيفة (غير ملوثة بالفيروس) من البرنامج عند الحاجة .

-2 االحتفاظ بسجل لكل عمليات التعديل في برامج التطبيقات بحيث يتم تسجيل جميع وقائع نقل البرامج المعدلة إلى البيئة اإلنتاجية، وبخاصة تلك البرامج المجلوبة من خارج المؤسسة .

-3 يجب توعية المستخدمين بعدم تحميل أي برنامج مجلوب من الخارج في حاسباتهم الشخصية، فهذا هو أوسع الأبواب لإدخال الفيروسات إلى النظم والتي عند دخولها ربما تصبب جميع الأقراص وجميع الأجهزة بالشبكة . والبرامج المجانية التي تنتقل من يد إلى يد أو يتم توزيعها بواسطة مجالت الكمبيوتر المتخصصة يجب دائما الحذر في التعامل معها. حتى تلك البرامج التي تأتي من مصادر ال يرقى إليها الشك يجب فحصها جيدا .

-4 عند فحص البرمجيات أو اختبارها قبل السماح بنشرها في المؤسسة لالستخدام العام، يجب ان يتم ذلك على جهاز مستقل غير مرتبط بالشبكة. ويجب أن يتضمن االختبار البحث عن أي سلوك غير مفهوم في البرنامج كأن يخرج رسائل ال داعي لها على الشاشة مثال، ولو أن خلو البرنامج من مثل هذا السلوك غير المفهوم ال يعني بالضرورة نظافة البرنامج فالفيروسات تظل كامنة وال تكشف عن سلوكها إال في اللحظة المناسبة .

-5 تركيب برنامج للتحقق ) Antivirus )من وجود فيروسات ويفضل ان يكون هذا البرنامج دائم الوجود في الذاكرة، وهذه البرامج تقوم بالتأكد من عدم وجود الفيروسات المعروفة لها، مثل كاسبر سكاي، نورتن.

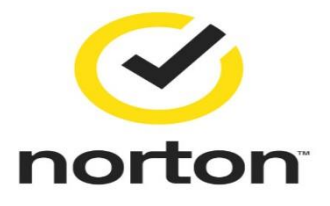

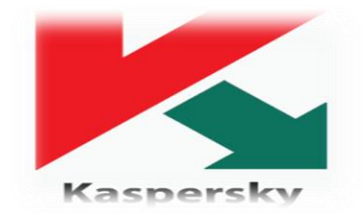

-6ويجب عدم إجازة البرامج لالستخدام العام في المؤسسة إال بعد اجتيازها بنجاح هذه االختبارات.

-7 وضع كلمات سر قوية.

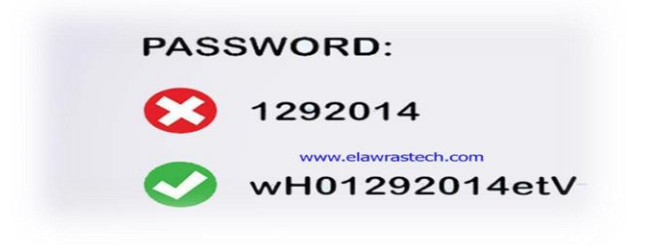

### **المحاضرة الخامسة**

## **سطح المكتب Desktop**

عند تشغيل الحاسبة )بضغط مفتاح الطاقة Button Power )ستظهر الشاشة التالية والمعروفة باسم: سطح المكتب Desktop:

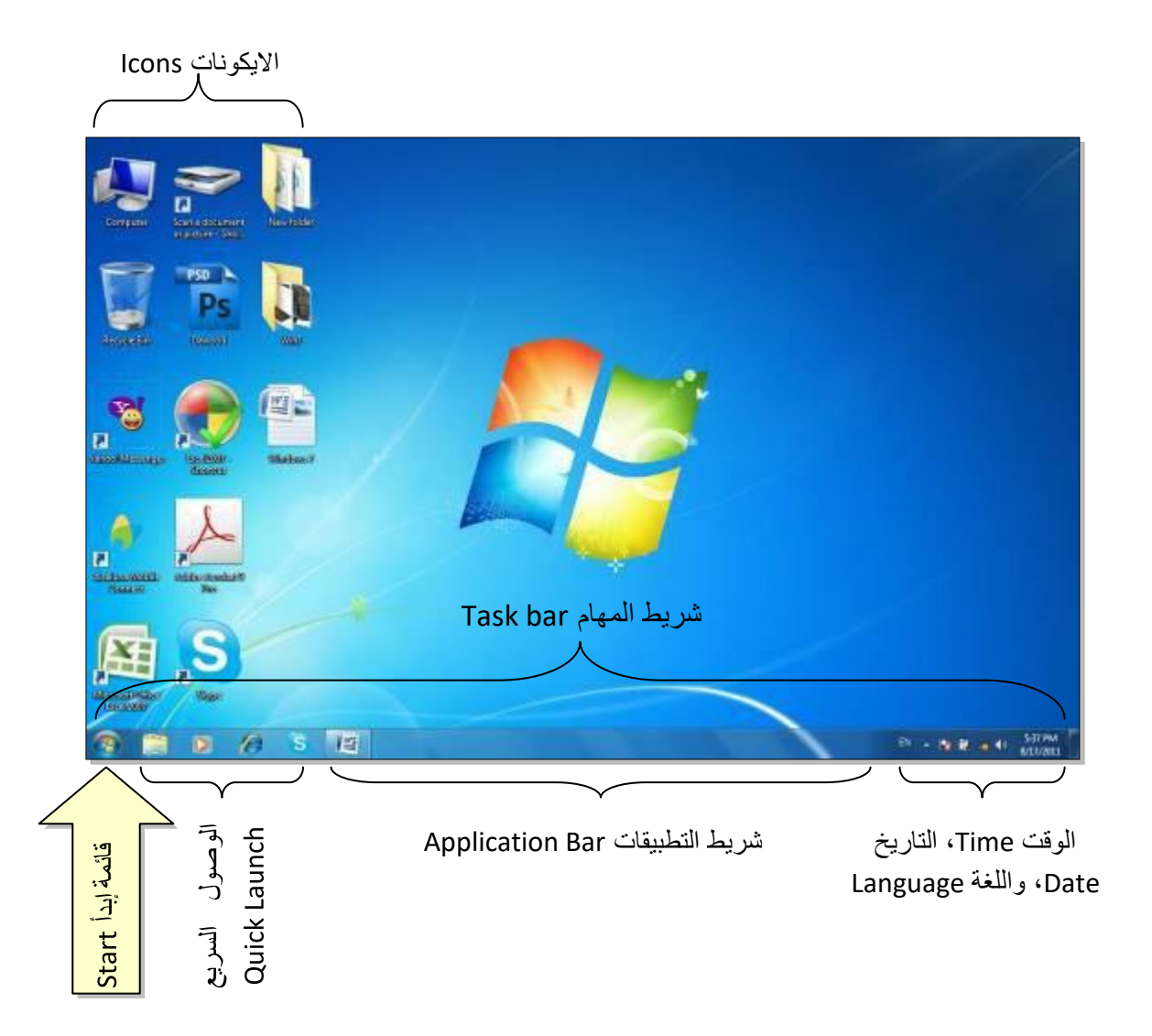

#### **األيقونات أنواع: Types of icons**

✓ **الملف File**: يؤدي الضغط على أيقونة الملف الى بدء عملية ببرنامج معين )مثال عرض صورة أو تشغيل اغنية). للملف أشكال كثيرة تعتمد على البرنامج الذي يقوم بفتح ذاك الملف. من أشكاله:

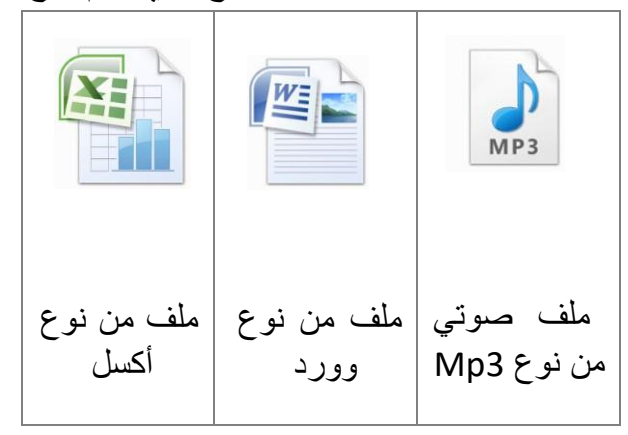

✓ **السجل Folder**: عبارة عن حافظة تضم داخلها سجالت وملفات اخرى. يؤدي الضغط عليه الى الدخول فيه واستعراض محتوياته، شكله العام هو:

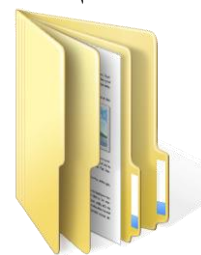

✓ **الوصول المباشر Shortcut**: عند الضغط عليها الى االنتقال الى داخل حافظة بعيدة أو تشغيل برنامج. شكلها يختلف حسب البرنامج لكن علامتها المميزة هي وجود سهم صغير أسفل يسار الأيقونة كما موضح:

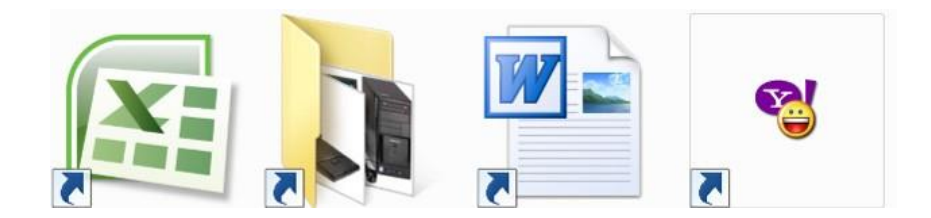

نقوم وبضع مؤشر الماوس في أي مكان من الصورة على سطح المكتب Desktop ونقوم بعمل نقرة يمين، ستظهر قائمة اختيارات سطح المكتب:

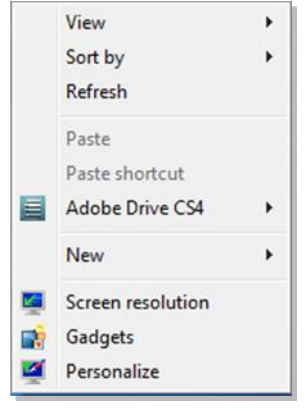

سندرس منها ما يلي:

- **View**( طريقة العرض(: ويتم اختيار حجم األيقونات على سطح المكتب )كبير Icons Large، متوسط.... الخ)، كما يمكن جعل تنظيم الأيقونات تلقائيا بواسطة اختيار Auto arrange icons (تنظيم الأيقو نات تلقائيا).
	- **by Sort**( ترتيب(: تستخدم لترتيب األيقونات حسب تسلسل معين )حسب االسم Name، . Date modified الحجم Item type ، النوع Item type النحديث التحديث الحجم بن
		- **Refresh**( تنشيط(: تقوم بإعادة توليد الصورة على الشاشة.
		- **New**( جديد(: تستخدم لخلق سجل جديد Folder New لحفظ الملفات بداخله.
		- **Resolution Screen**( دقة الشاشة(: تستخدم لتغيير دقة الشاشة بتغيير قيمة حقل الدقة . Resolution
	- **Gadgets**( االدوات(: تستخدم لوضع تقويم، ساعة، مستعرض صور، حالة الطقس ،وغيرها على الشاشة.
	- **Personalize( تخصيص(:** لتغيير خلفية الشاشة Background ووقت تشغيل الشاشة المؤقتة Saver Screen، كما موضح في الصورة:

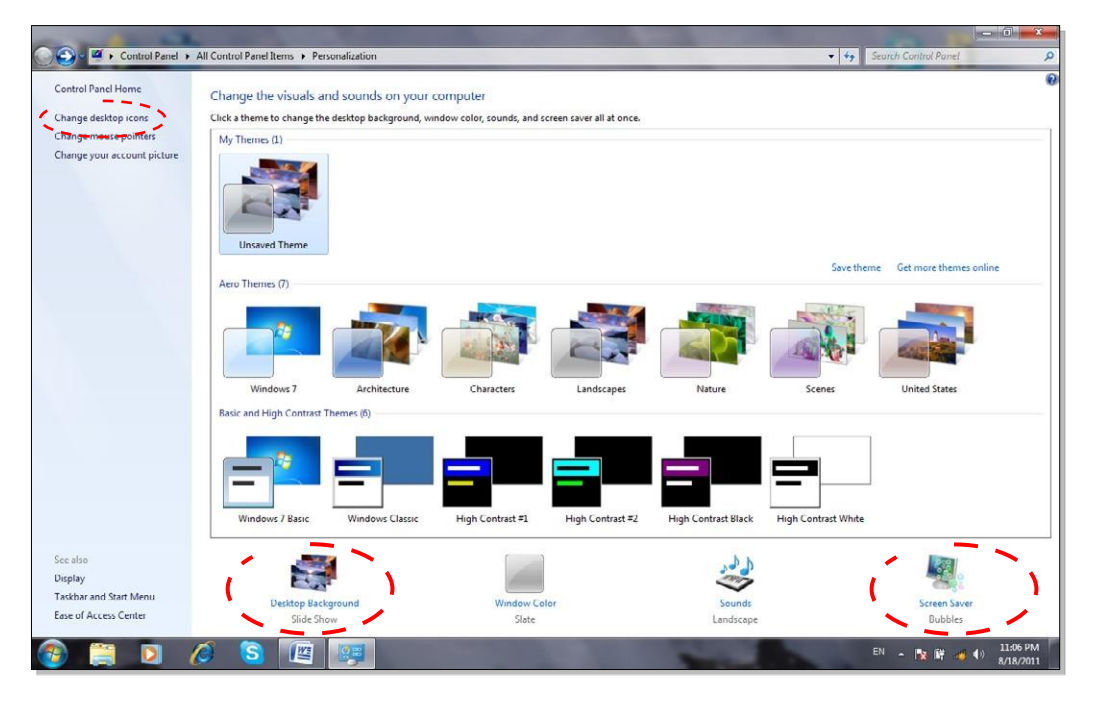

✓ لالستخدام نموذج جاهز Theme: انقر نقرة واحدة على اي من االشكال الموجودة في حقل Themes.

✓ لتغيير خلفية الشاشة Background: انقر أيقونة Background Desktop < ستظهر الشاشة ادناه، بعد تحديد االعدادات المطلوبة أنقر Changes Save:

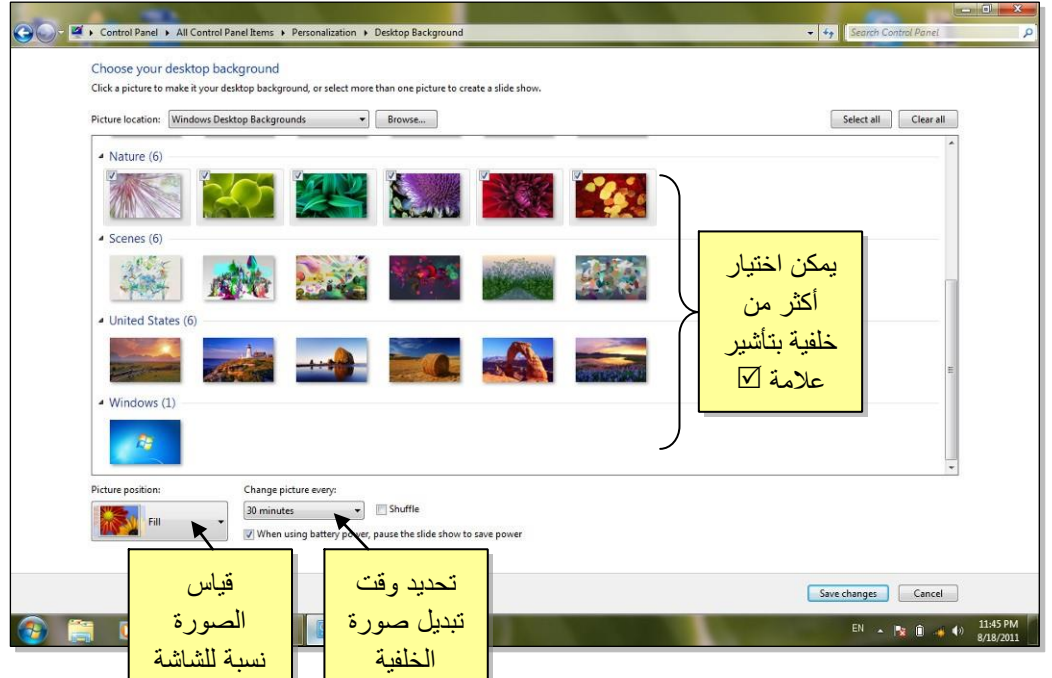

✓ لتغيير الشاشة المؤقتة Saver Screen: انقر أيقونة بالشاشه المؤقتة Saver Screen > ستظهر الشاشة ادناه، بعد تحديد االعدادات المطلوبة أنقر Apply ثم Ok:

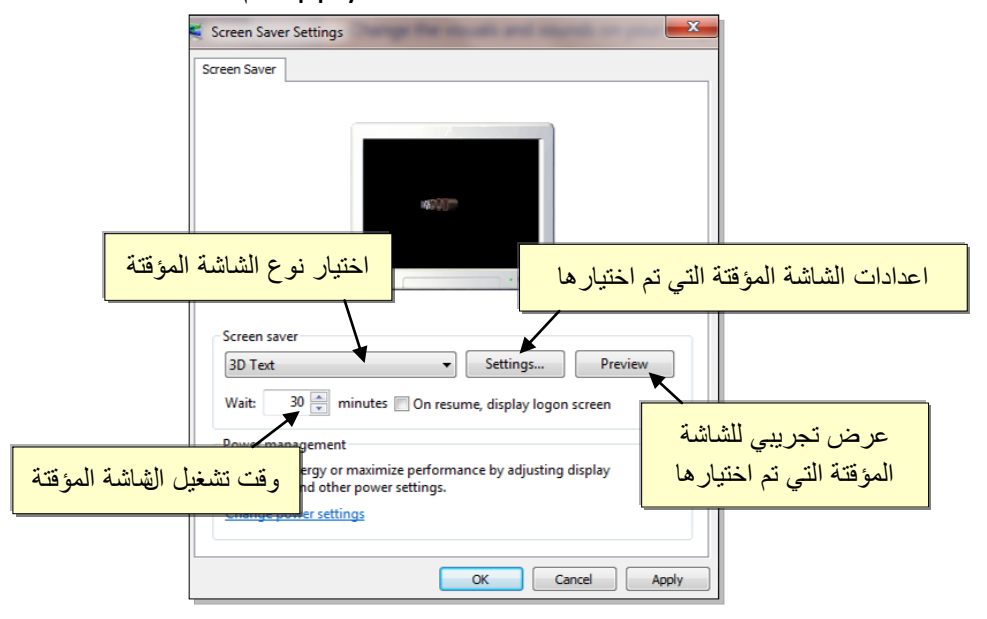

✓ لتغيير أيقونات سطح المكتب الرئيسية: انقر Icons Desktop Change( تغيير أيقونات سطح المكتب) < ستظهر النافذة التالية، ضع علامة √ أمام الأيقونات المطلوب ظهورها:

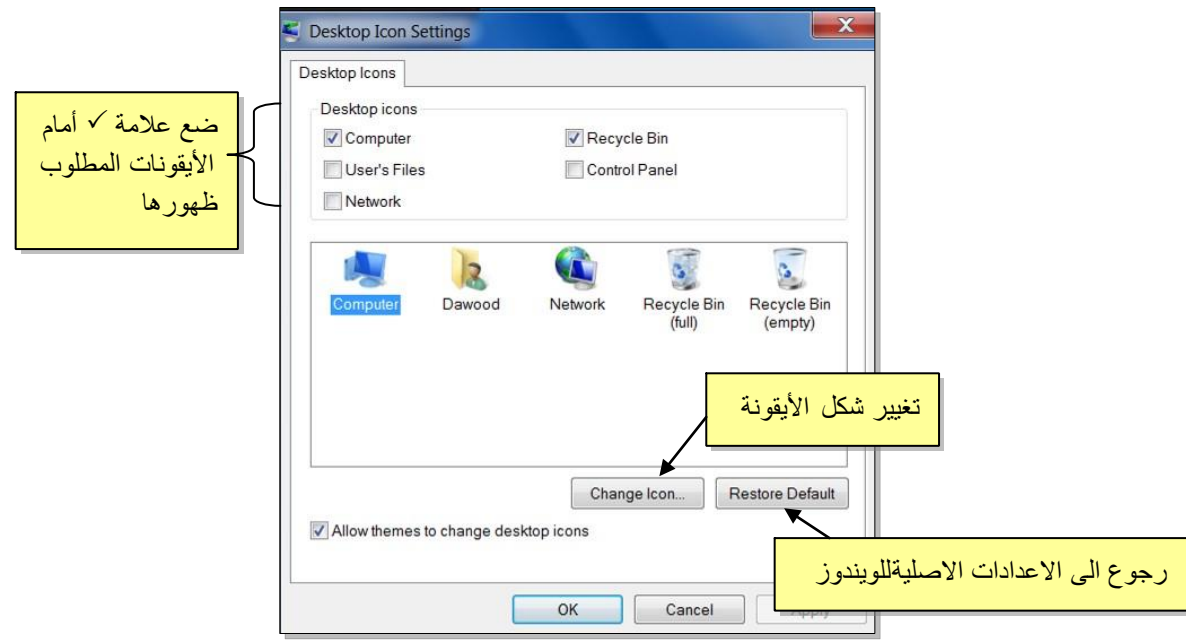

### **قائمة إبدأ Start:**

عند ضغط أيقونة ستظهر قائمة "إبدا" الموضحة أدناه. تستخدم هذه القائمة للوصول الى جميع البرامج وااللعاب المنصبة على الحاسبة، وتوفر كذلك امكانية الوصول الى اماكن مختلفة من الحاسب مثل: الحاسبة Computer My، الوثائق Documents My، لوحة السيطرة Panel Control( سيتم شرح لوحة السيطرة الحقا(.

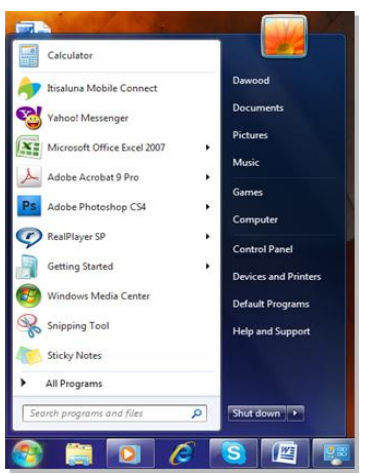

✓ يتم إطفاء الحاسبة عن طريق ضغط قائمة إبدأ > Down Shut( إطفاء(:

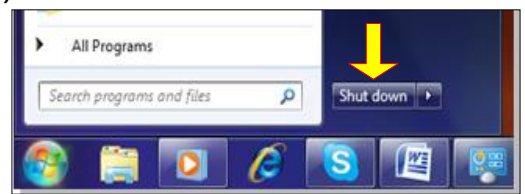

✓ يمكن القيام بإعادة تشغيل تلقائية Restart وذلك عن طريق ضغط قائمة إبدأ > ننقر السهم المجاور لعبارة Down Shut( إطفاء( > نختار Restart( إعادة تشغيل(.

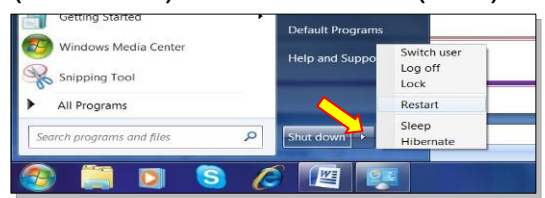

- ✓ تحوي القائمة أعاله اختيار Sleep( قيلولة ( والتي تعمل على تقليص استهالك الطاقة الكهربائية دون إطفاء الحاسبة عندما يتركها المستخدم لفترة زمنية. وتحوي على اختيار Hibernate (سبات) والتي تعمل على خزن النوافذ المفتوحة عند إطفاء الحاسبة.
- ✓ في حالة وجود أكثر من مستخدم للحاسبة، يتم التنقل بين المستخدمين عن طريق اختيار Switch User( استبدال المستخدم( في نفس القائمة أعاله. سيتم شرح إنشاء أكثر من مستخدم للحاسبة في الفصل الخامس "لوحة السيطرة Panel Control".

### **المحاضرة السادسة**

### **الدخول الى محتويات الحاسبة**

#### **أقسام القرص الصلب:**

عند النقر نقرة مزدوجة على أيقونة الحاسبة Computer My الموجودة على سطح المكتب My Computer، ستظهر أقسام القرص الصلب Partitions( وهي عادة من قسم واحد يرمز له :C لغاية أربع أقسام :C، :D، :E، و :F ) باإلضافة الى قسم محرك االقراص المضغوطة Drive CD:

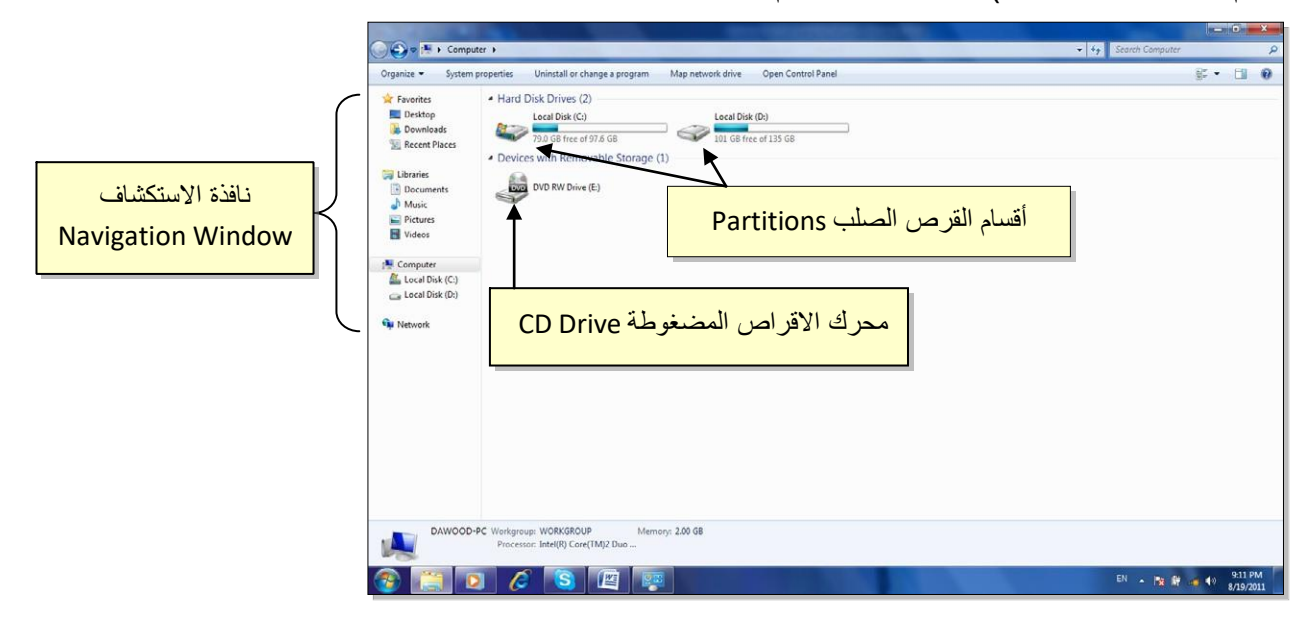

- ✓ يمكن الدخول الى االقسام Partitions بواسطة النقر المزدوج على القسم المطلوب. عادةً يستخدم القسم :C لتنصيب ملفات الويندوز والبرامج التطبيقية لذا يف ّضل عدم الدخول اليه بدون معرفة كافية.
- ✓ لتشغيل قرص مضغوط، ضع القرص في محرك االقراص وانقر أيقونة محرك االقراص المضغوطة نقراً مزدوجا (أحيانا يكون القرص ذو تشغيل تلقائي Auto Run فيشتغل تلقائيا عند وضعه في محرك الاقراص المضغوطة).
- ✓ توفر نافذة االستكشاف الجانبية Window Navigation وصالت سريعة لمختلف أقسام الحاسبة. يمكن االنتقال الى القسم المطلوب بالنقر عليه نقرة واحدة.

#### **العمليات الرئيسية على الحافظات والملفات:**

- **.1 التنقل بين السجالت:**
- للدخول داخل سجل Folder: ننقر نقرة مزدوجة على السجل المطلوب.
- للخروج من سجل أو للرجوع الى صفحة سابقة: ننقر زر الرجوع Back الموجود اعلى يسار النافذة.
- للتقدم صفحة الى االمام: ننقر زر التقدم Forward( يعمل هذا الزر فقط بعد إجراء عملية رجوع Back).
- للتنقل اكثر من خطوة: انقر السهم المجاور أليقونات الرجوع والتقدم، فتظهر قائمة بكل السجالت التي تم الدخول اليها خالل عملية التنقل > انقر على الموقع المطلوب الذهاب اليه:

انقر هذا السهم واختر الموقع المطلوب الذهاب اليه من القائمة

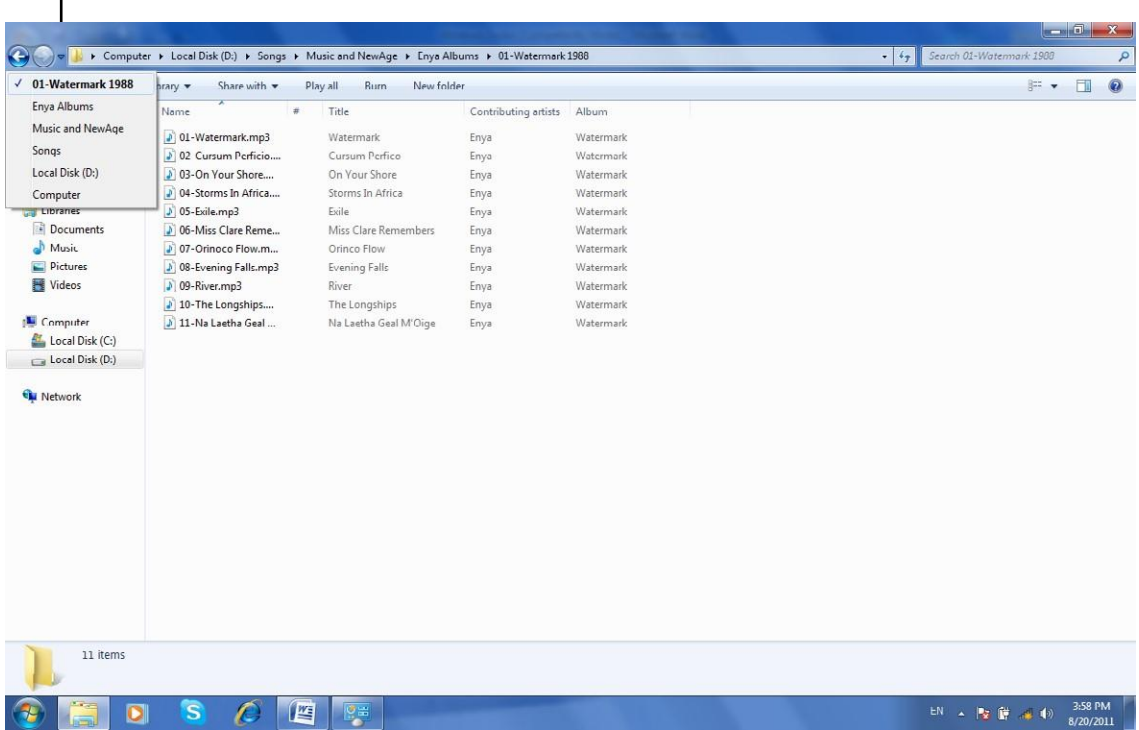

#### **.2 إنشاء سجل جديد Folder New:**

نضع المؤشر في اي مساحة فارغة في الصفحة المطلوب إنشاء سجل جديد فيها < ننقر نقرة يمين > New < Folder ، فيظهر سجل جديد تحت اسم Folder New.

**.3 تغيير اسم سجل او ملف:**

نضع المؤشر فوق السجل أو الملف المطلوب تغيير اسمه > ننقر نقرة يمين > Rename( إعادة تسمية) < نكتب الاسم الجديد.

مالحظة: لتحويل الكتابة في لوحة المفاتيح بين اللغتين العربية واالنكليزية:

انقر أيقونة أسفل يمين النافذة وأختر اللغة المطلوبة.

**.4 نسخ ملف أو سجل )Copy):** تستعمل لعمل نسخة ثانية من سجل أو ملف مع االحتفاظ باألصل، وكما يلي: نضع المؤشر على السجل أو الملف المطلوب نسخه > نقرة يمين > Copy( انسخ( > ننتقل الى النافذة المطلوب وضع النسخة فيها > نقرة يمين > Paste( الصق(.

مالحظة: لنسخ أكثر من عنصر، نقوم برسم مستطيل حول العناصر المطلوبة بواسطة النقر بالزر االيسر والسحب، فيظهر تحديد أزرق حول العناصر المختارة.

- **.5 نقل ملف أو سجل** : تستخدم لنقل ملف أو سجل م ن مكان الى اخر كما يلي: نضع المؤشر فوق السجل أو الملف المطلوب نقله < نقرة يمين < Cut (اقطع) < ننتقل الى النافذة المطلوب نقل السجل أو الملف اليها < نقرة يمين < Paste (الصق).
	- **.6 مسح سجل أو ملف ) Delete):** يوجد اسلوبان لمسح العناصر:
- **نقل الملف الى سلة المهمالت** Bin Recycle( تستخدم هذه الطريقة لمسح العناصر التي نشك باننا قد نحتاج اليها مرة اخرى حيث يمكن ارجاعها الى مكانها مرة ثانية(.

✓ لمسح العنصر بنقله الى سلة المهمالت Bin Recycle: نضع المؤشر فوق العنصر المطلوب > نقرة يمين > Delete( امسح( > ستظهر رسالة طلب تأكيد فننقر Yes (نعم).

✓ ألرجاع الملف الى مكانه االصلي، نذهب الى سطح المكتب Desktop < ننقر أيقونة سلة المهمالت نقرة مزدوجة الستعراض محتوياتها > نضع المؤشر على العنصر المطلوب إرجاعه > نقرة يمين > Restore( إرجاع(.

√ لمسح محتويات سلة المهملات (عند التأكد من عدم الحاجة من الملفات المحذوفة): ننقر نقرة يمين على أيقونة سلة المهمالت ونختار Bin Recycle Empty( تفريغ سلة المهملات).

• **مسح العنصر مباشرة وبصورة نهائية:** )أي ال يمكن ارجاع العنصر المحذوف(

نقوم بتأشير العنصر المطلوب مسحه بنقرة واحدة > من لوحة المفاتيح نضغط Delete+Shift ب فنس الوقت > تظهر رسالة تأكيد فنختار Yes( نعم(.

**.7 البحث عن عنصر معين نعرف جزء من اسمه** :

ندخل في القسم Partition أو السجل Folder المطلوب البحث بداخله > نكتب جزء من اسم العنصر المطلوب البحث عنه في حقل البحث Computer Search الموضح أدناه )مثال نكتب كلمة day ) > بعد لحظات ستظهر نتائج البحث. يمكن تشغيل الملف المطلوب بالنقر عليه نقرة مزدوجة:

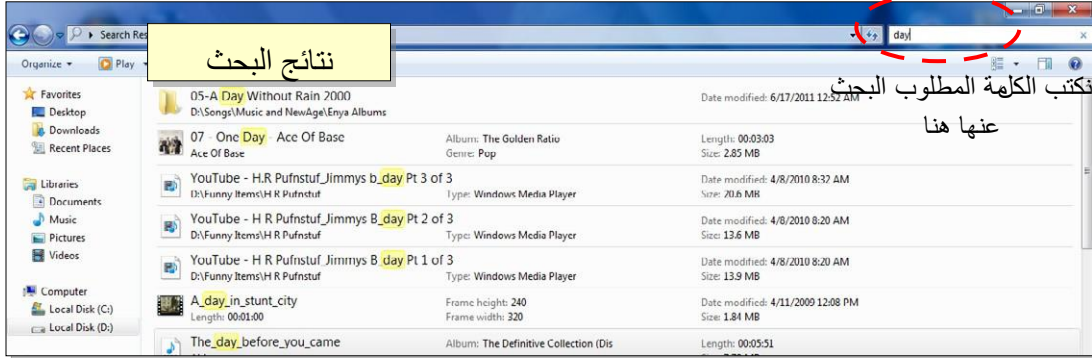

### **المحاضرة السابعة**

### **البرامج الملحقة بالوندوز**

يوجد الكثير من الربامج التي يتم تنصيبها تلقائيا مع وندوز سفن.

.1 **مشغل وسائط الصوت والفديو الخاص بالوندوز Player Media Windows**:

يعمل هذا البرنامج على تشغيل ملفات الصوت والفديو. يمكن تشغيله عن طريق الضغط على قائمة Start (إبدأ) < All Programs (كل البرامج) Windows media Player (مشغل وسائط الصوت والفديو(

شكل البرنامج عند تشغيله كما موضح:

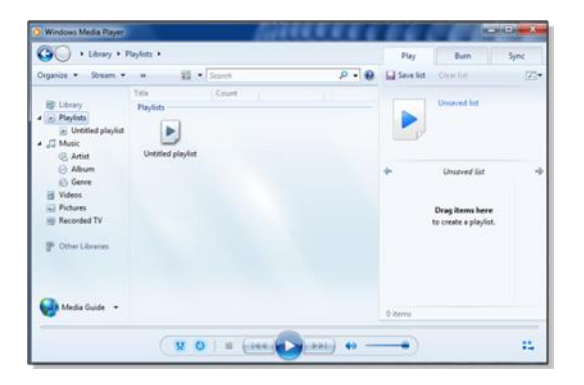

لتشغيل ملف صوتي أو فديو: ضع المؤشر على الشريط الموضح في الصورة أدناه > نقرة يمين > File( ملف( > Open( افتح( > ستظهر نافذة مستعرض جديدة حيث نقوم بالذهاب الى موقع ملفات الصوت والفديو < نختار الملفات المطلوب تشغيلها < نضغط زر Open (افتح).

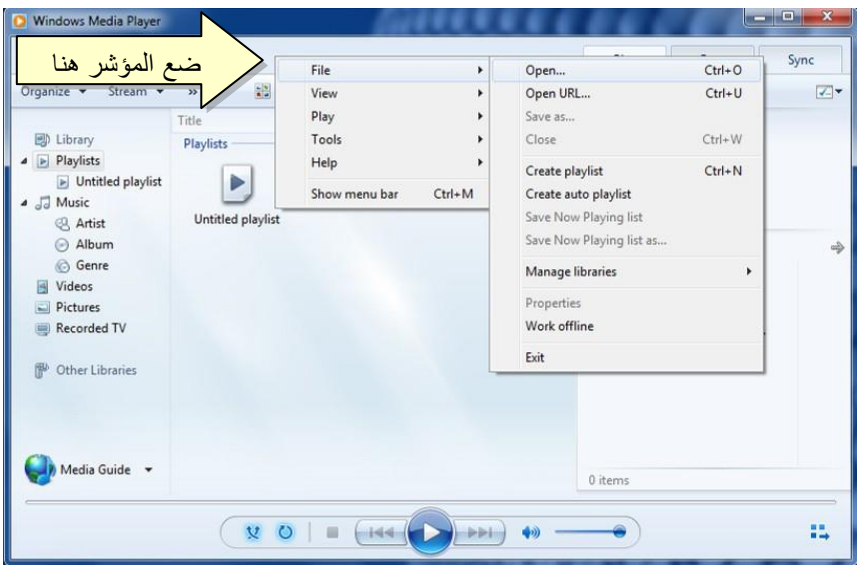

#### .2 **برنامج الرسم Paint**:

يستخدم هذا البرنامج إلنشاء رسوم بسيطة أو إلضافة التعديالت البسيطة على الصور . يمكن تشغيل البرنامج عن طريق الضغط على قائمة Start (إبدأ) < All Programs (كل البرامج) < Accessories( مكمالت( > Paint( برنامج الرسم(. واجهة البرنامج كما موضحة:

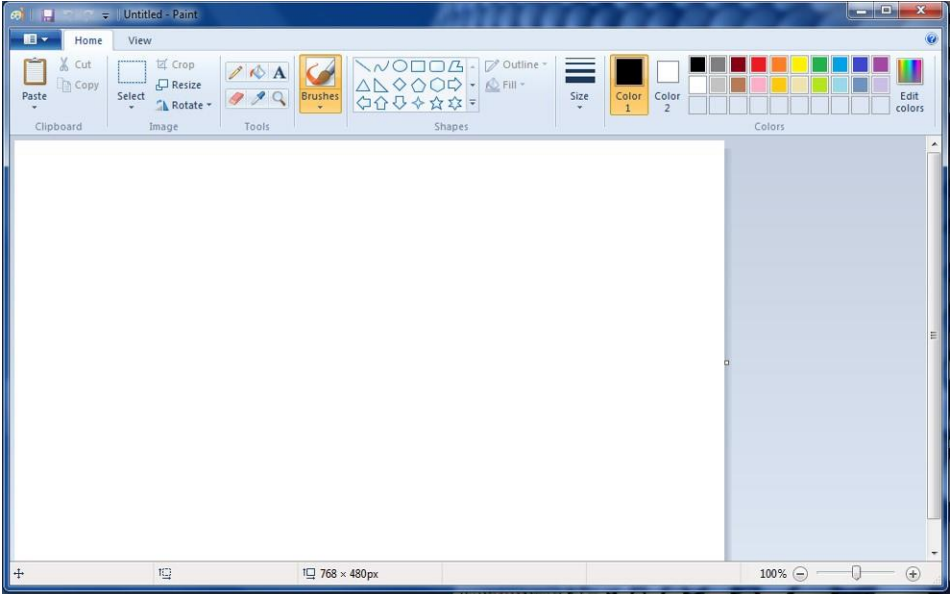

حيث يمكن استخدام االدوات البسيطة الموجودة أعلى النافذة للرسم.

ولفتح صورة موجودة لغرض التعديل عليها: انقر السهم المجاور لزر Paint( كما موضح في الصورة أدناه) < Open حستظهر صفحة المستعرض لأختيار الصورة المطلوبة وضغط زر

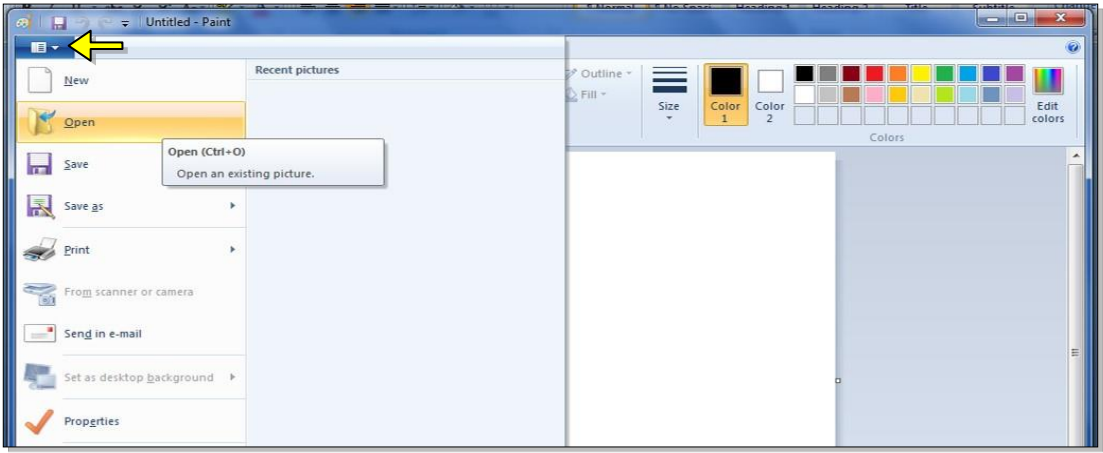

.3 **Calculator**: **الحاسبة**  وهي تشبه حاسبة الجيب بالضبط، يمكن تشغيل البرنامج عن طريق الضغط على قائمة Start (إبدأ) < All Programs

)كل البرامج ( > Accessories( مكمالت( > Calculator( الحاسبة(، فتظهر الحاسبة المجاورة:

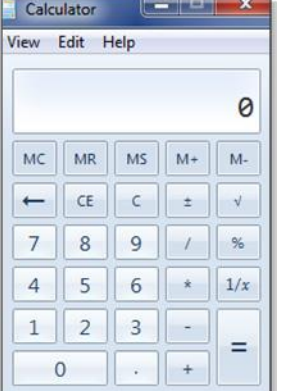

### .4 **االلعاب Games:**

يضم وندوز سفن مجموعة العاب بسيطة مدمجة. يمكن الوصول الى االلعاب عن طريق الضغط على قائمة Start (إبدأ) < All Programs (كل البرامج) < Games( الالعاب) وإختيار اللعبة المطلوبة:

@@@@@@@@@@@@@@@@@@@@@@@@@@@@@@@@@@@@

### **المحاضرة الثامنة**

### **لوحة السيطرة Panel Control**

تستخدم لوحة السيطرة Panel Control لتغيير مظهر وإعدادات الوندوز بما يناسب المستخدم. للوصول الى لوحة السيطرة انقر: قائمة Start (إبدأ) < Control Panel (لوحة السيطرة) فتظهر النافذة التالية والحاوية على جميع خيارات لوحة السيطرة:

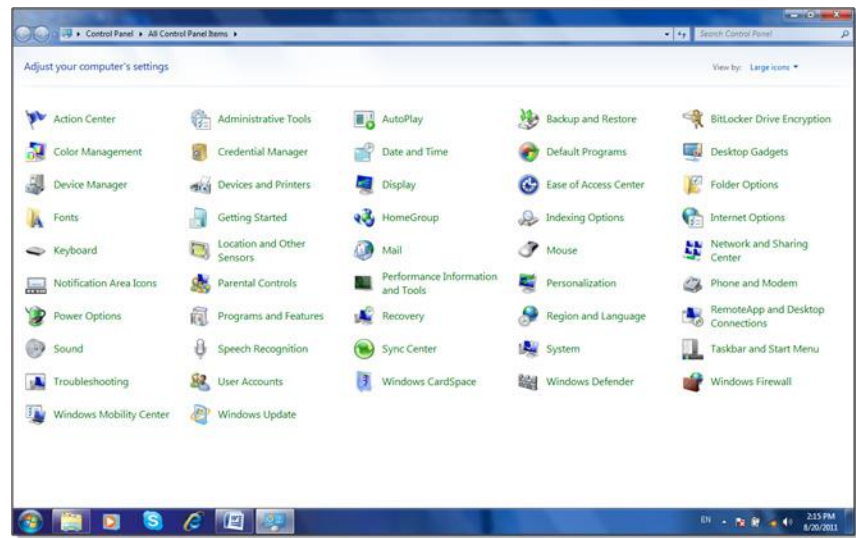

سندرس الخيارات االكثر استخداما:

• **Time and Date( التاريخ والوقت(** : تستخدم لتغيير التاريخ والوقت كما يلي: انقر على االيكونة Time and Date ستظهر النافذة التالية:

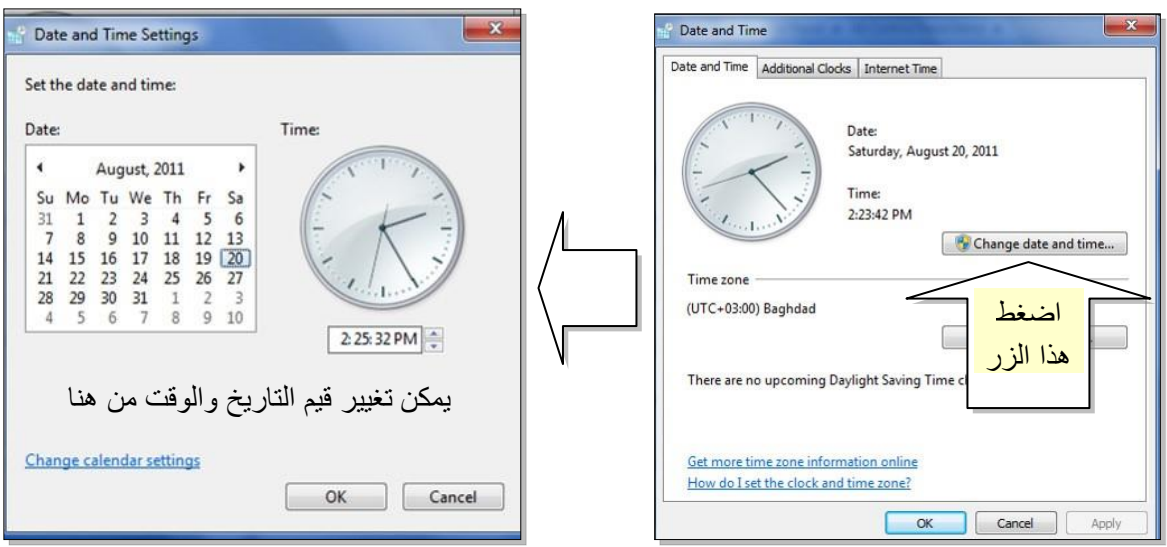

- •
- • **Gadgets Desktop( أدوات سطح المكتب(:** تستخدم إلظهار ادوات مفيدة على سطح المكتب مثل التقويم وال اسعة وغيرها:

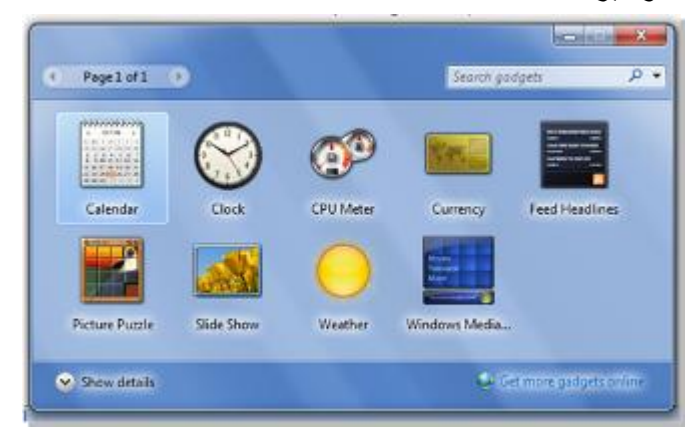

• **Manager Device( مدير االجهزة (**: يستخدم هذا الخيار لمعاينة حالة تعريف كل مكونات الحاسبة وملحقاتها حيث يظهر علامة استفهام (؟) أمام القطعة الغير معرفة، وعلامة تعجب )!( أمام القطعة التي يحوي تعريفها على نقص او مشكلة:

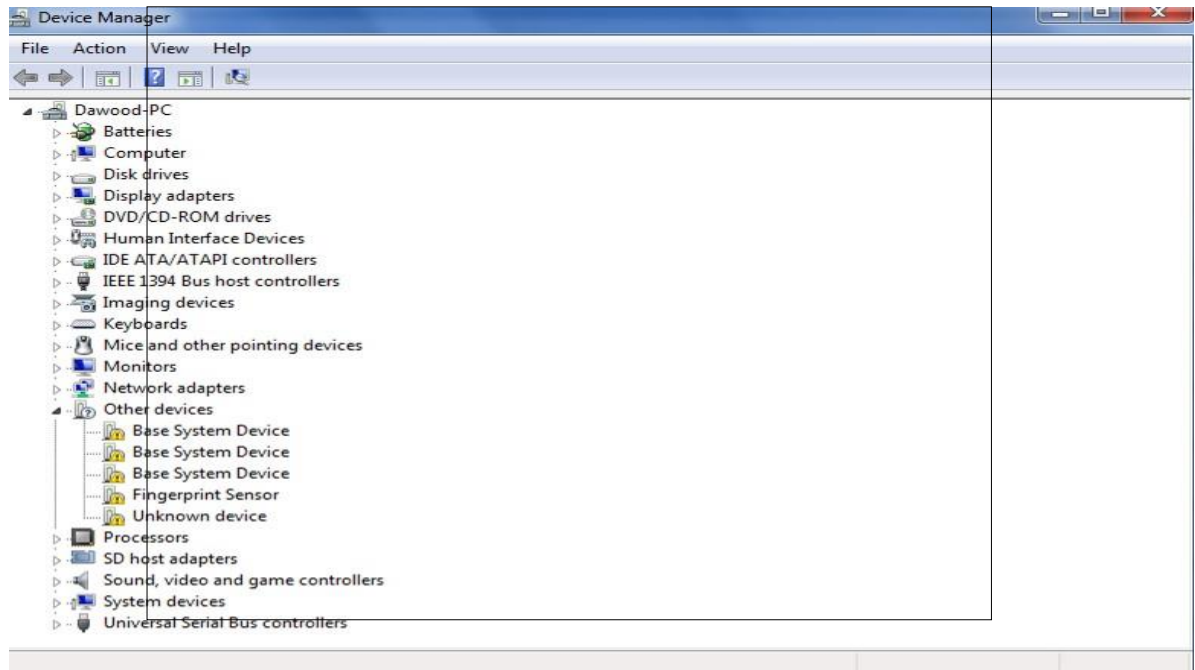

• **printers and Devices) االجهزة والطابعات)**: يتم بواسطته تحديد الطابعة الرئيسية للحاسبة

(عند استخدام الطابعة). تعرض الصفحة جكيع الاجهزة الطرفية المربوطة بالحاسبة (مثل الماوس ،لوحة المفاتيح، الطابعات):

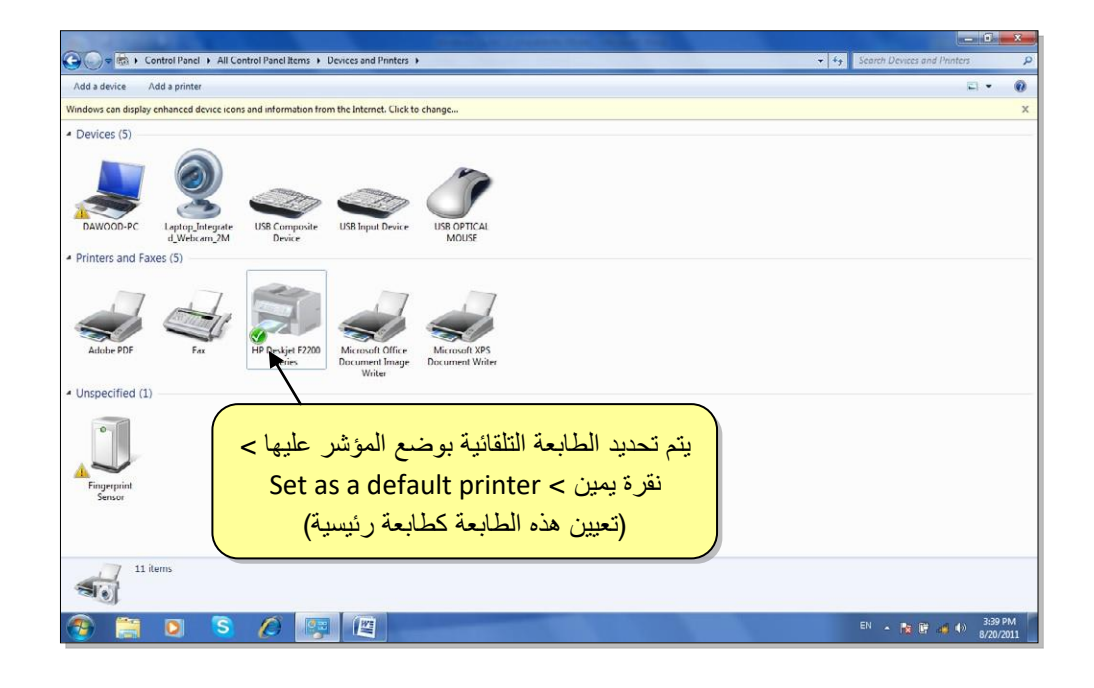

• **Options Folder( خيارات السجل(**: اهم صفة لهذه االيكونة هي التعامل مع الملفات المخفية :(Hidden Files)

✓ لجعل عنصر مخفي Hidden لغرض حمايته: نقرة يمين فوق العنصر المطلوب اخفاءه > Properties (خصائص) < ضع علامة √ أمام كلمة Hidden (مخفي):

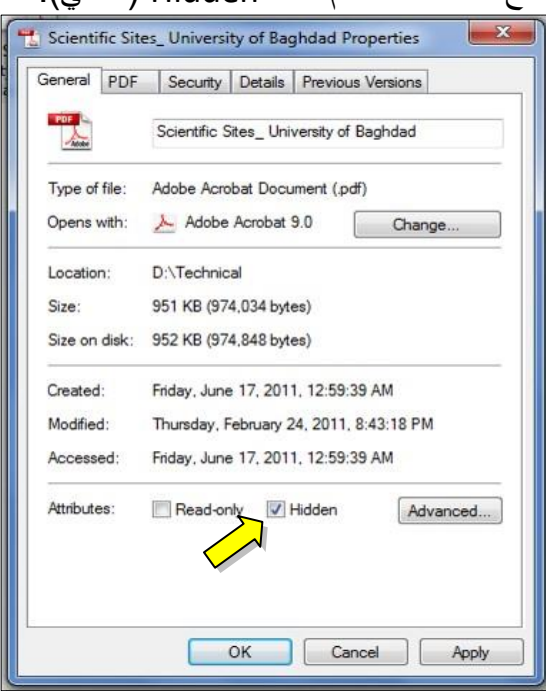

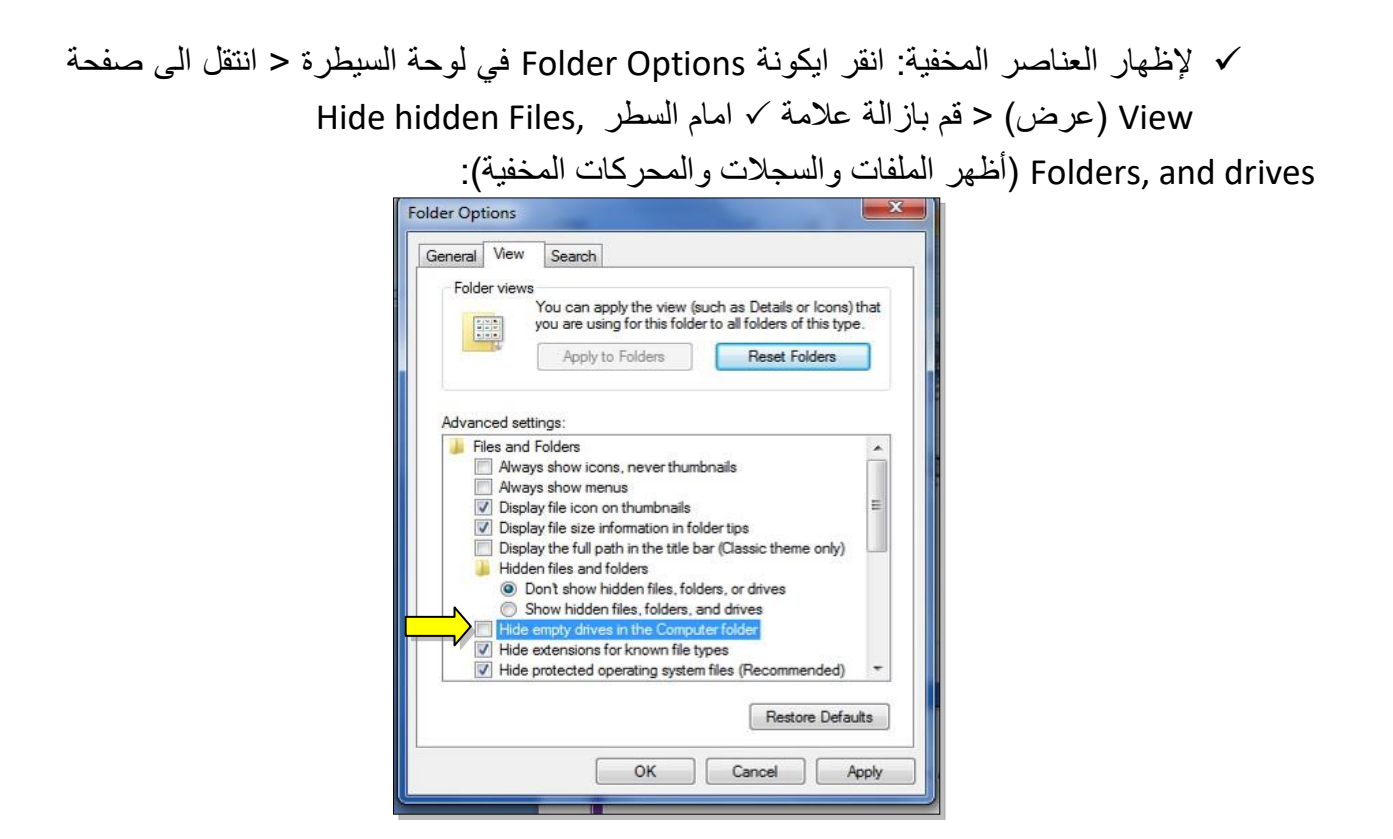

فتظهر العناصر المخفية بشكل ضبابي كما موضح بالشكل ادناه، لكن يمكن التعامل معها كملفات عادية:

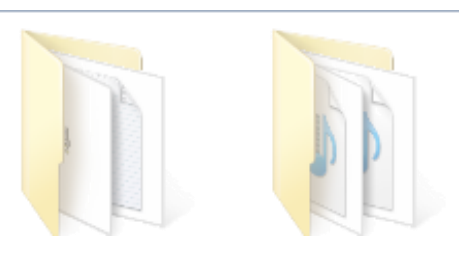

- ✓ إللغاء صفة االخفاء وارجاع العناصر الى الحالة العادية: نقوم أوال باظهار الملفات المخفية كما مشروح أعاله > ننقر نقرة يمين على العنصر > امسح عالمة من أمام كلمة .Hidden
- **Features and Programs( البرامج والصفات (**: تستخدم هذه ألزالة البرامج المنصبة من الحاسبة.

✓ ان البرامج وااللعاب ال يمكن تشغيلها على الحاسبة بواسطة النسخ واللصق، وانما يجب اجراء عملية التنصيب Install ليعمل البرنامج او اللعبة بصورة صحيحة.

> ان عملية التنصيب اصبحت سهلة في هذا الوقت لتوفر االقراص الحاوية على صفحة التشغيل CD، حيث يكفي للمستخدم ادخال القرص في محرك االقراص المضغوطة Run Autoالتلقائي )التالي(. Next ( تنصيب( أو زر Install فيتم فتح صفحة تلقائية تحوي على زر drive

مثال لتنصيب لعبة معينة، قم بوضع القرص في محرك االقراص فتظهر الصفحة التالية:

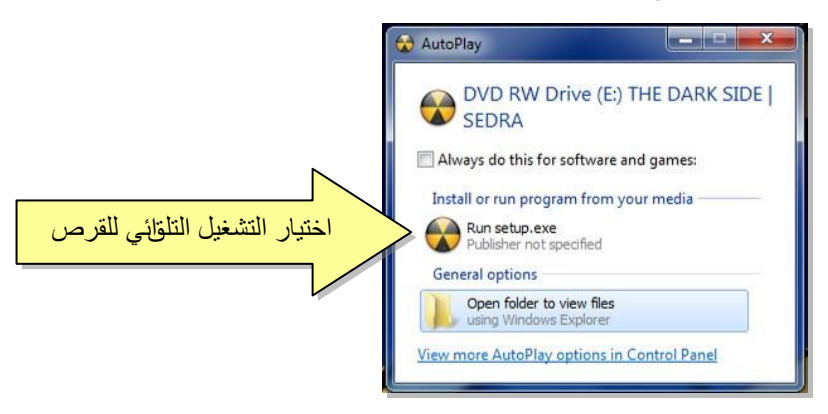

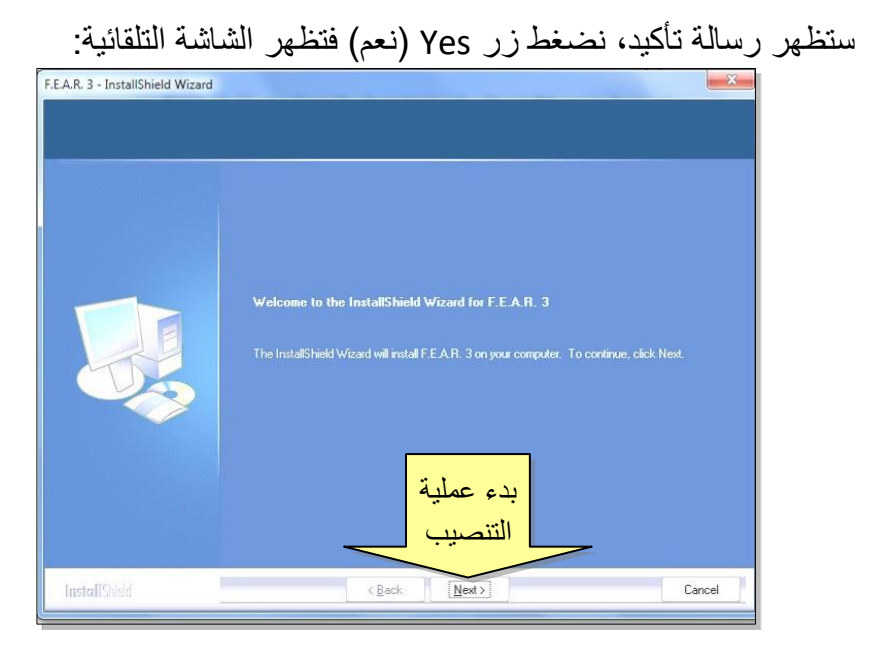

✓ لحذف البرامج المنصبة في الحاسبة، يجب اجراء عملية "الغاء التنصيب" Uninstall، كما يلي:

نقرة مزدوجة على ايكونة Programs and Features (البرامج والصفات) في لوحة السيطرة > ستظهر النافذة التالية:

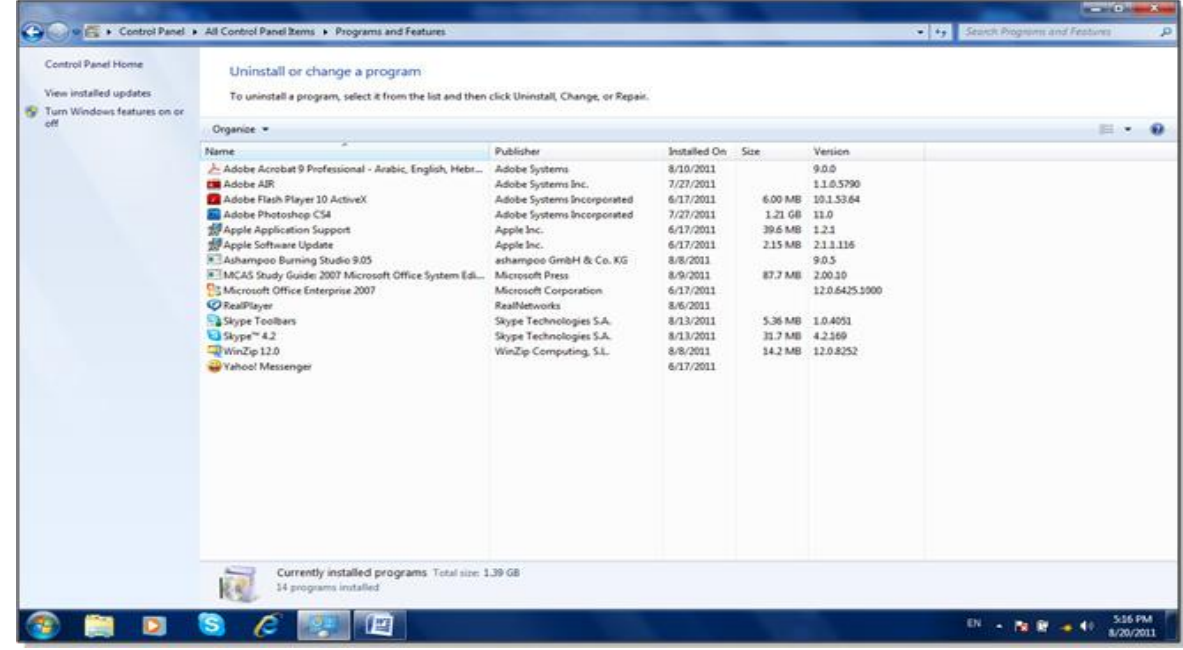

انقر مرة واحدة على البرنامج المطلوب الغاء تنصيبه وانضغط زر Uninstall( الغاء التنصيب) الذي سيظهر اعلى قائمة البرامج:

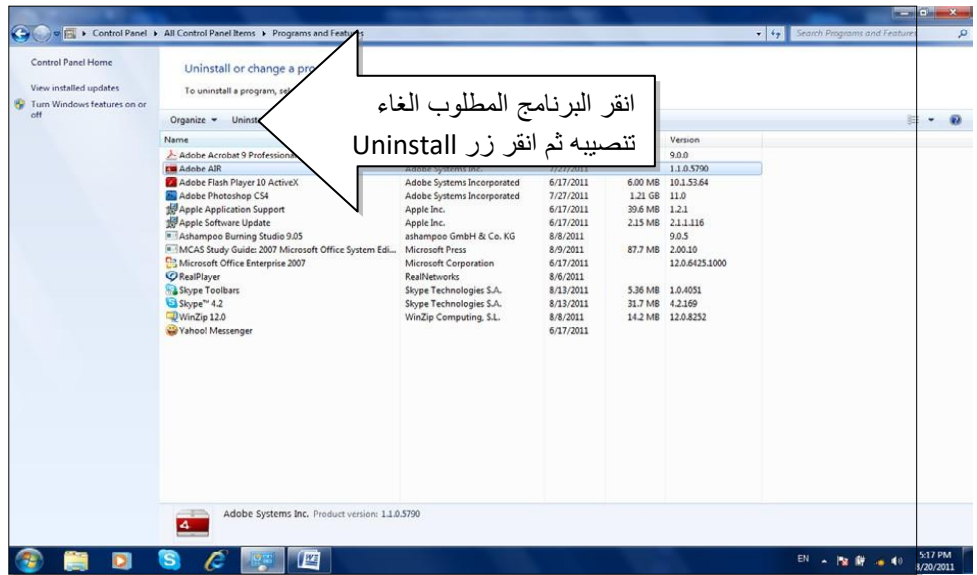

• **Language and Region( المنطقة واللغة(**: تستخدم هذه االيكونة لتغيير شكل التاريخ )مثال يوم/شهر/سنة، أو شهر/يوم/سنة، هجري...الخ) ، وتستخدم كذلك لأضافة لغة اخرى للوحة المفاتيح.

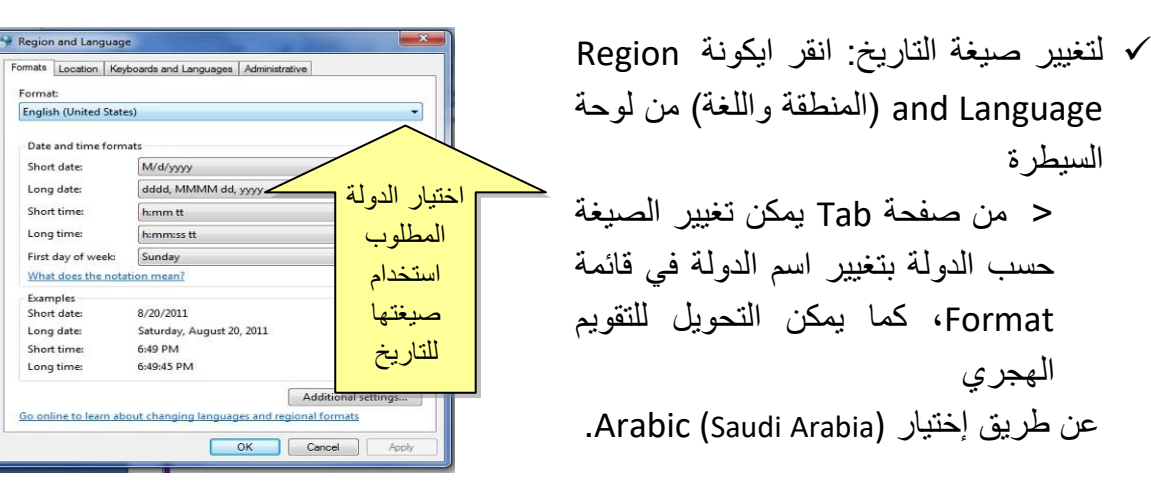

✓ إلضافة لغة جديدة )مثال الفرنسية(: انقر ايكونة Language and Region )المنطقة واللغة( من لوحة السيطرة > من صفحة and Keyboards Languages( لوحات المفاتيح واللغات( انقر Keyboards Change )تغيير لوحة المفاتيح( > انقر زر Add( إضافة( > اختر اللغة French )الفرنسية( > انقر زر OK، فيتم إضافة اللغة الفرنسية الى

قائمةاللغات في ايكونة الملفل اسفل يمين النافذة (في شريط المهامTask bar):

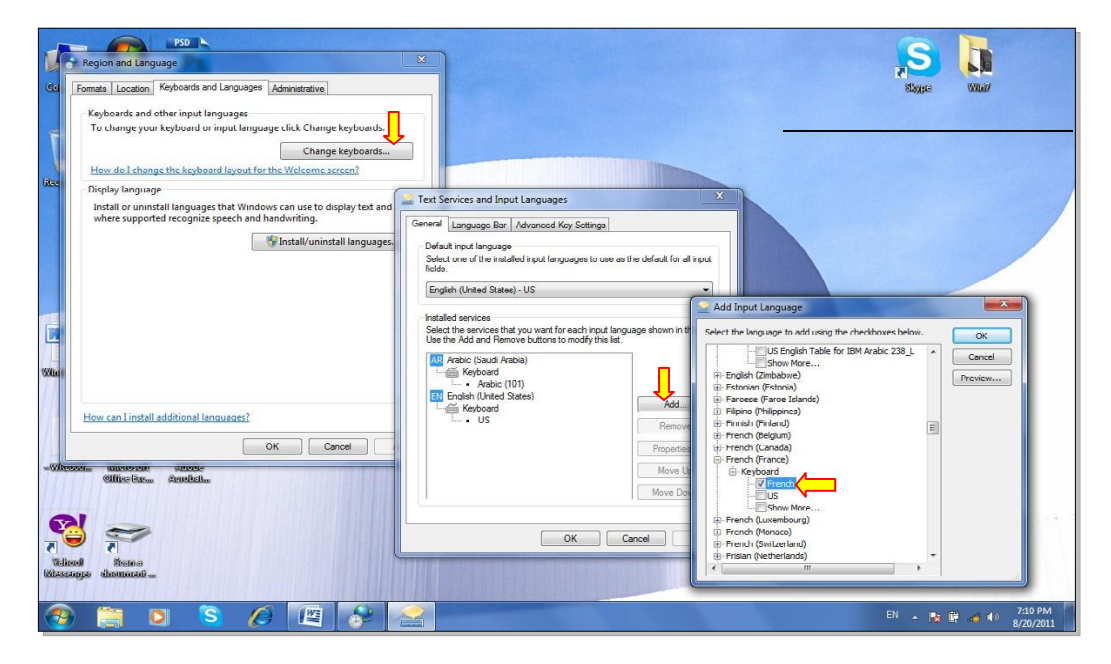

- **Accounts User( حسابات المستخدمين(**: يمكن إنشاء حساب أكثر من مستخدم في الحاسبة الواحدة لتمكين كل شخص العمل على اعداداته الخاصة ويمكن عمل كلمة سر للدخول الى الحسابات، وكذلك يمكن تحديد امكانيات بعض المستخدمين للعبث بالحاسبة. يوجد ثالث انواع من الحسابات:
- .1 **إداري Administrators:** له حق تنصيب/ إلغاء تنصيب البرامج واستخدام الطابعة والوصول الى كل أجزاء الحاسبة. سيتم السوال عن كلمة السر للمستخدمين االداريين االخرين في حالة القيام بتغيير يؤثر على بقية المستخدمين من النوع االداري.
- .2 **مستخدم عام User Standard:** له حق استخدام اغلب البرامج و الطباعة وتغيير اعدادات الحاسبة بما ال يؤثر على امنية الحسابات االخرى. ال يمكنه تنصيب/ إلغاء تنصيب البرامج.
- .3 الظيف Guest: له حق استخدام أغلب البرامج، ليس له حق الطباعة وال تغيير أي من اعدادات الحاسب. ال يمكنه تنصيب/ إلغاء تنصيب البرامج.
- ✓ لتغيير اعدادات الحساب التالي/ خلق حساب جديدي، انقر ايكونة Accounts User( حسابات المستخدمين) في لوحة السيطرة، ستظهر النافذة التالية:

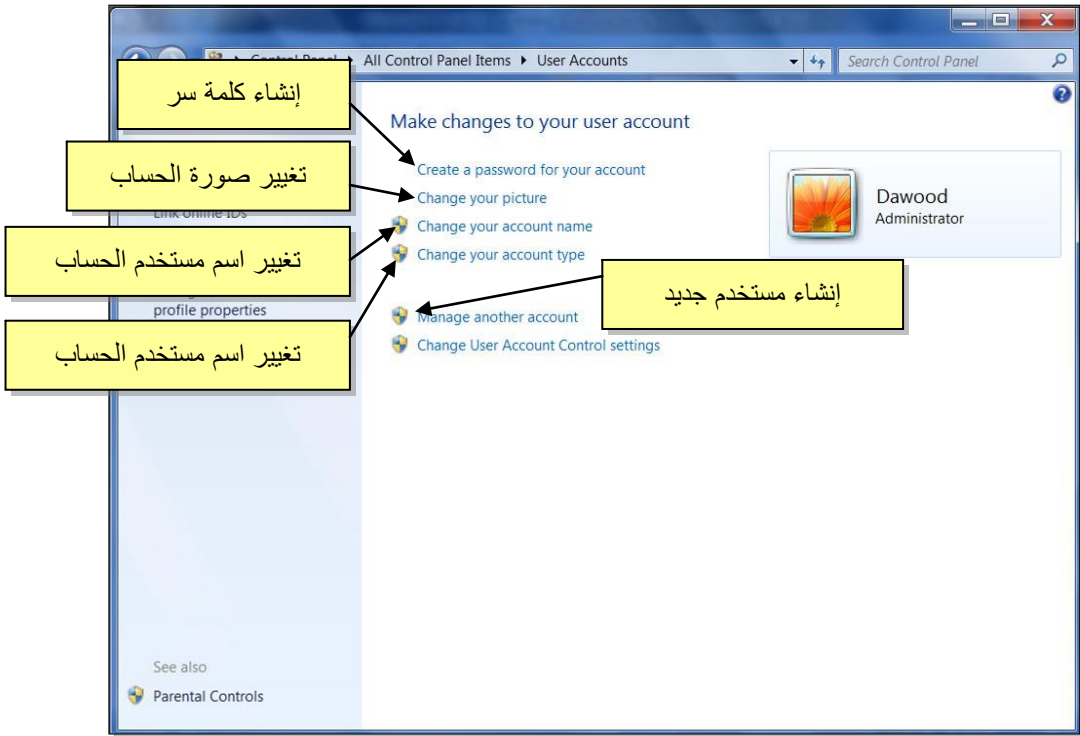

✓